### Inspiron 20 3000 Series Manuale di servizio

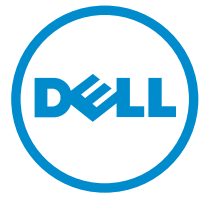

Modello computer: Inspiron 20–3052 Modello normativo: W15B Tipo normativo: W15B002

### Messaggi di N.B., Attenzione e Avvertenza

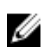

N.B.: Un messaggio di N.B. indica informazioni importanti che contribuiscono a migliorare l'utilizzo del computer.

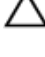

ATTENZIONE: Un messaggio di ATTENZIONE indica un danno potenziale all'hardware o la perdita di dati, e spiega come evitare il problema.

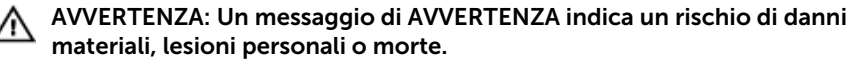

Copyright **©** 2015 Dell Inc. Tutti i diritti riservati. Questo prodotto è protetto dalle leggi sul copyright e sulla proprietà intellettuale degli Stati Uniti e internazionali. Dell e il logo Dell™ sono marchi commerciali di Dell Inc. negli Stati Uniti e/o in altre giurisdizioni. Tutti gli altri marchi e nomi qui menzionati possono essere marchi registrati delle rispettive società.

2015 - 07

Rev. A00

# Sommario

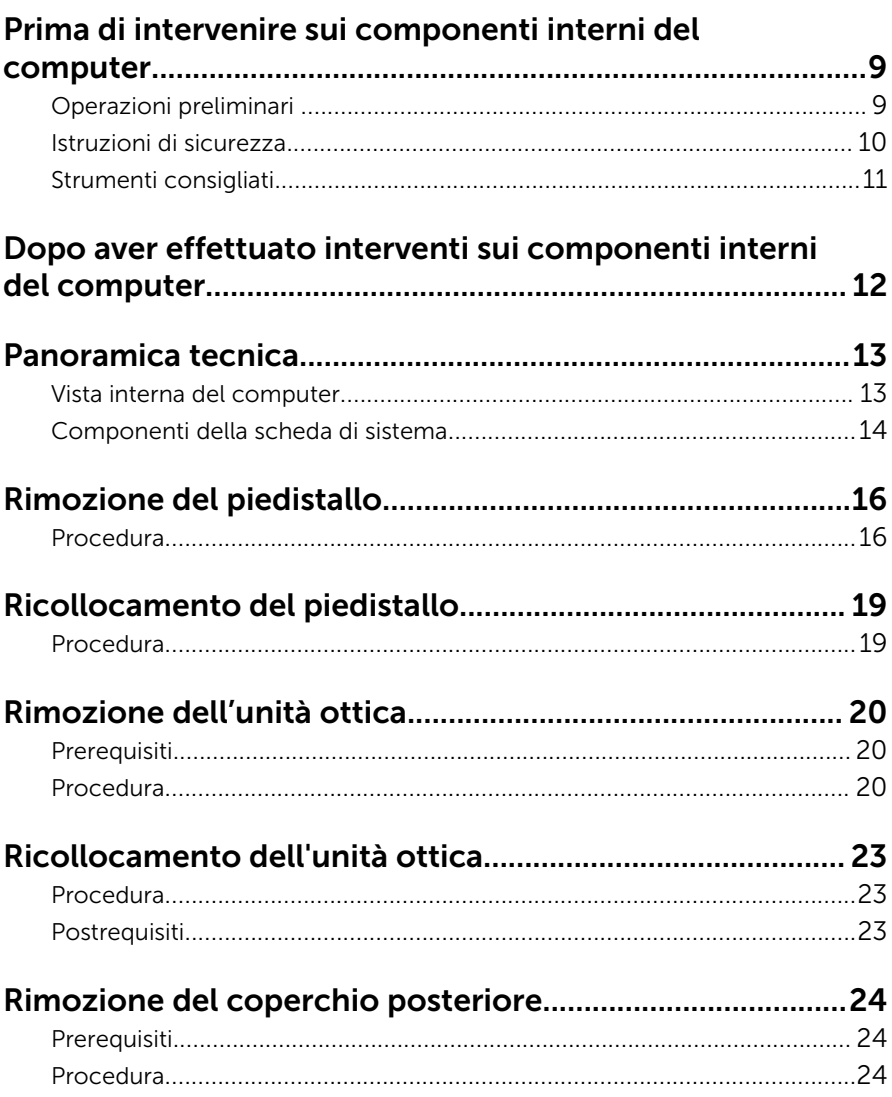

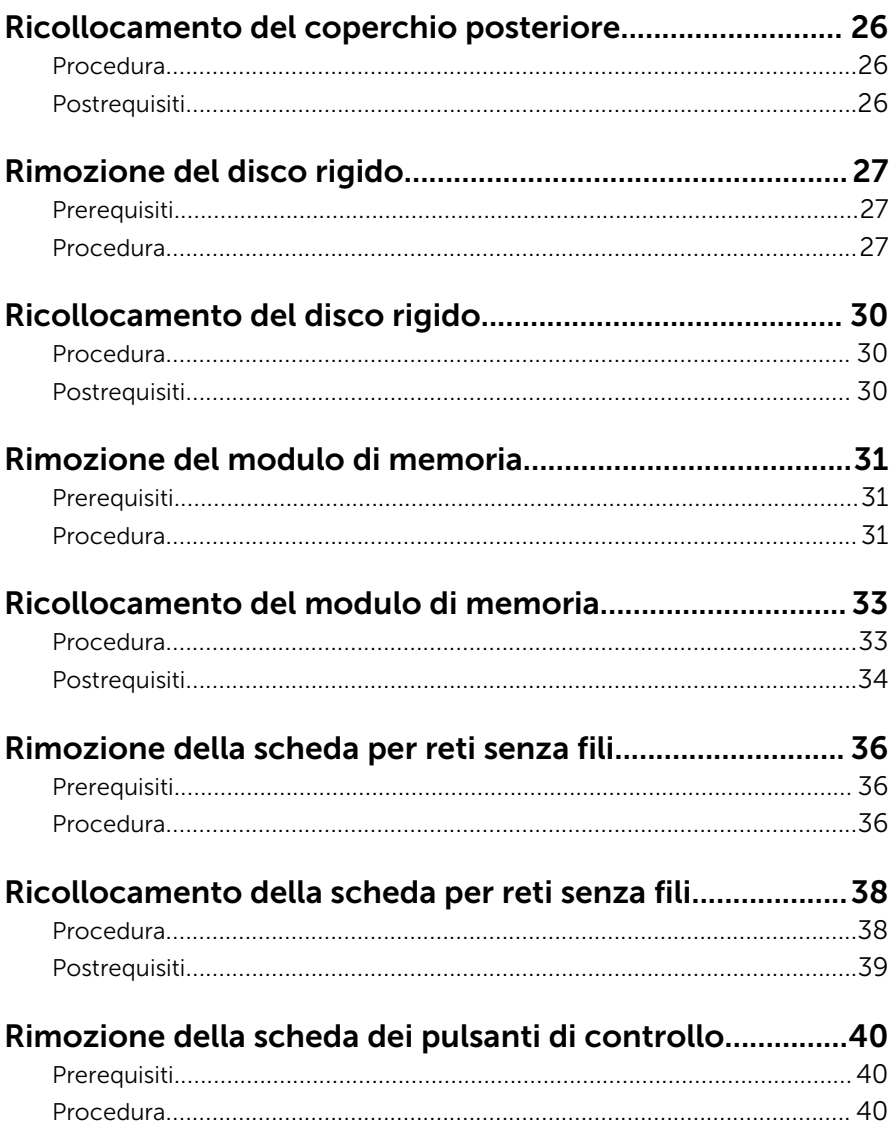

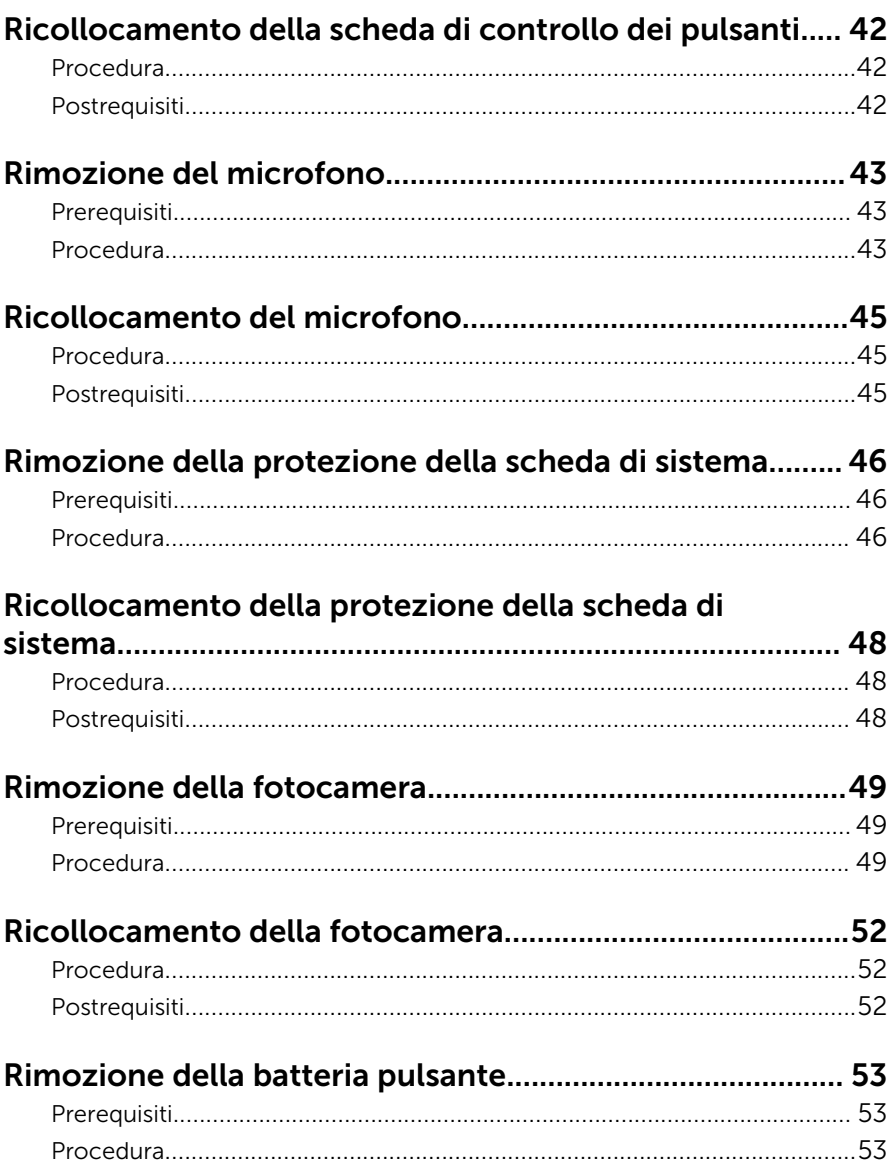

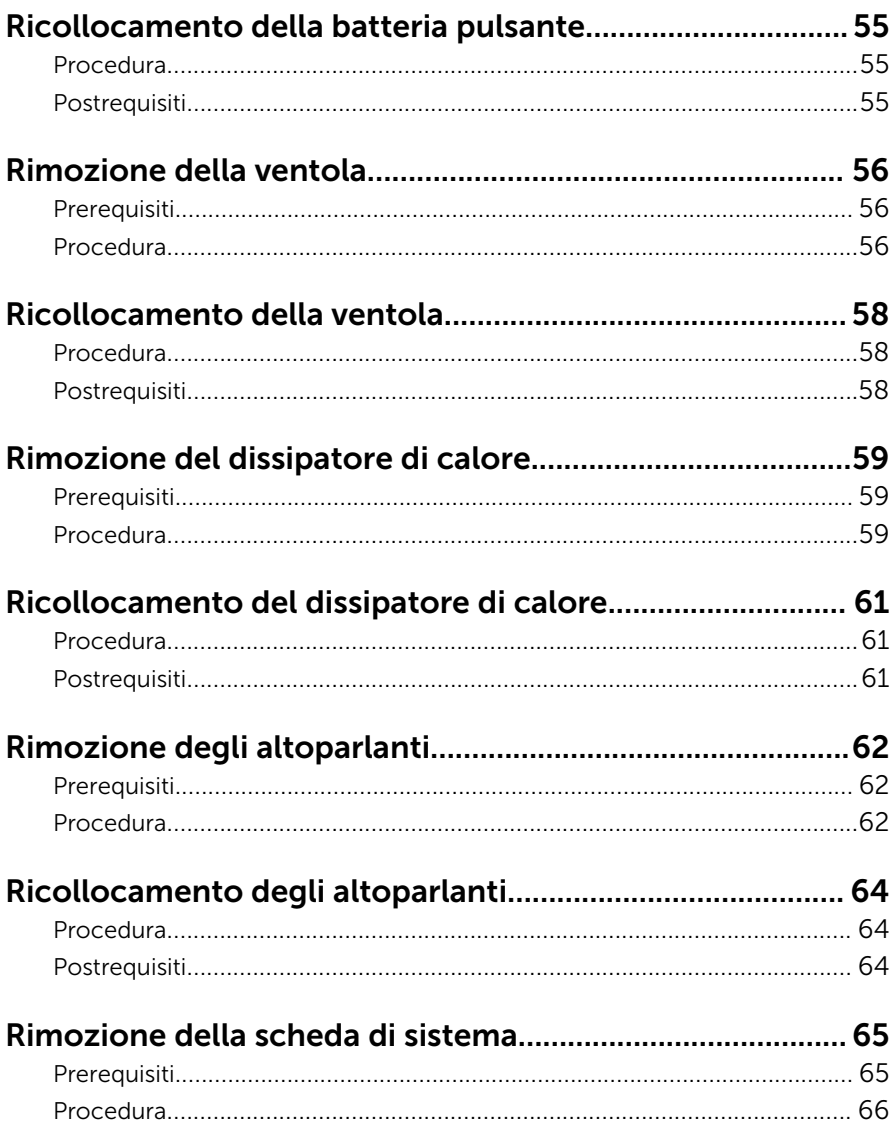

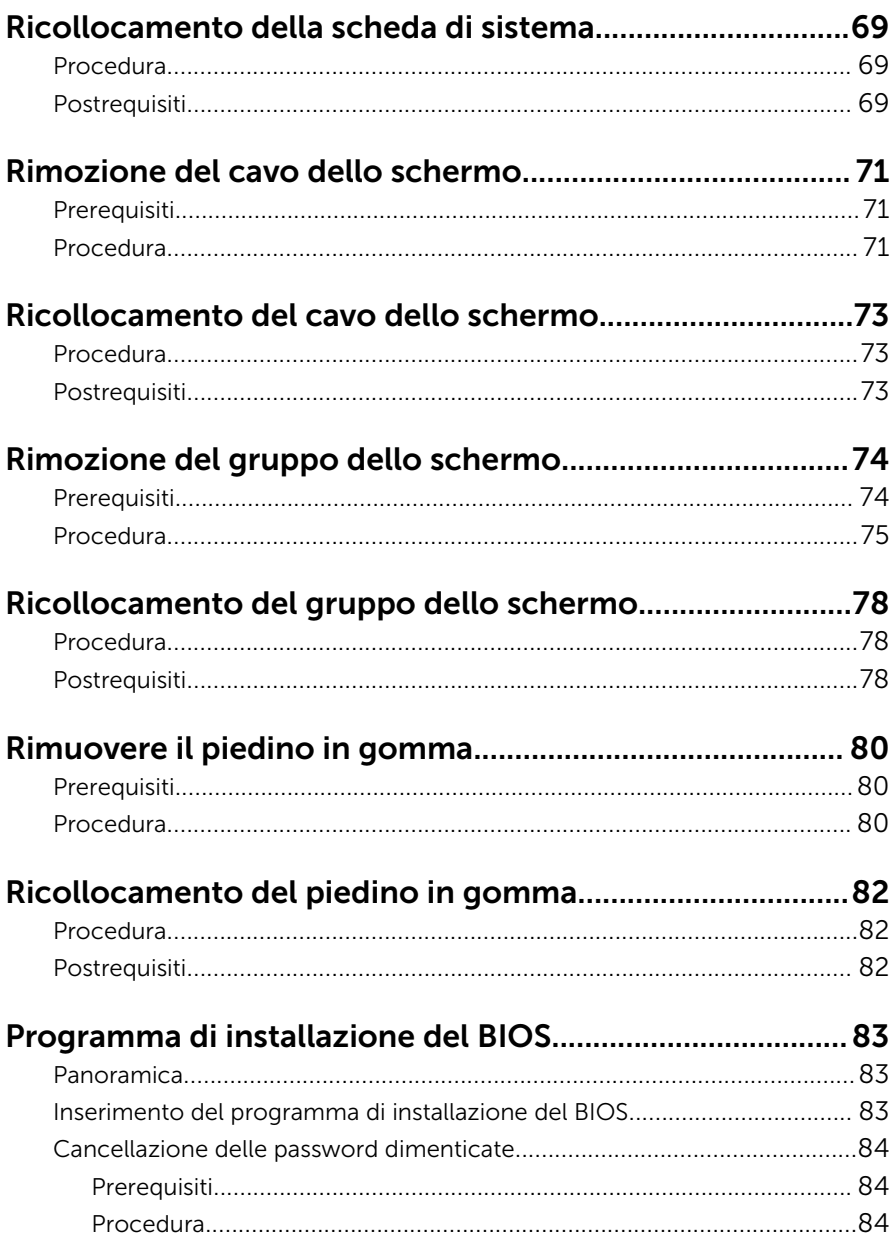

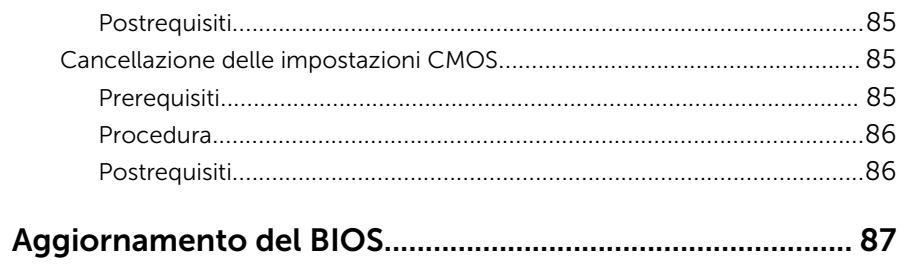

### <span id="page-8-0"></span>Prima di intervenire sui componenti interni del computer

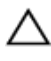

ATTENZIONE: Per evitare danni ai componenti e alle schede, maneggiarli dai bordi ed evitare di toccare i piedini e i contatti.

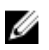

N.B.: Le immagini contenute in questo documento possono differire a seconda della configurazione ordinata.

### Operazioni preliminari

- 1 Salvare e chiudere tutti i file aperti e uscire da tutte le applicazioni in esecuzione.
- 2 Arrestare il computer.
	- Windows 10: fare clic su o toccare Start  $\rightarrow$  **U** Alimentazione → Arresta il sistema.
	- Windows 8.1: nella schermata Start, fare clic o toccare l'icona di alimentazione  $\mathbf{\Theta} \rightarrow$  Arresta il sistema.
	- Windows 7: fare clic su o toccare Start → Arresta il sistema.

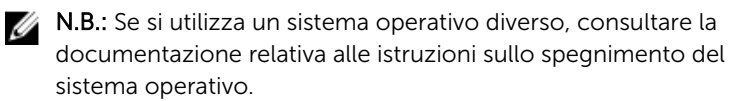

- **3** Scollegare il computer e tutte le periferiche collegate dalle rispettive prese elettriche.
- 4 Scollegare tutti i cavi come cavi telefonici, cavi di rete e così via, dal computer.
- 5 Scollegare tutti i dispositivi collegati e periferiche come tastiera, mouse, monitor, e così via, dal computer.
- 6 Rimuovere qualsiasi scheda flash e disco ottico dal computer, se applicabile.
- 7 Dopo aver scollegato il computer, tenere premuto il pulsante di accensione per circa 5 secondi per mettere a terra la scheda di sistema.

ATTENZIONE: Collocare il computer su una superficie morbida, piana e pulita per evitare di graffiare lo schermo.

### <span id="page-9-0"></span>Istruzioni di sicurezza

Utilizzare le seguenti istruzioni di sicurezza per proteggere il computer da danni potenziali e per garantire la propria sicurezza personale.

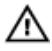

AVVERTENZA: Prima di iniziare ad effettuare interventi sui componenti interni del computer, leggere attentamente le informazioni sulla sicurezza fornite con il computer. Per maggiori informazioni sulle procedure di sicurezza consigliate, consultare l'home page sulla conformità alle normative all'indirizzo www.dell.com/ regulatory\_compliance.

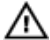

AVVERTENZA: Scollegare tutte le fonti di alimentazione prima di aprire il coperchio o i pannelli del computer. Dopo aver terminato gli interventi sui componenti interni del computer, ricollocare tutti i coperchi, i pannelli e le viti prima di collegare la fonte di alimentazione.

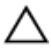

ATTENZIONE: Per evitare danni al computer, assicurarsi che la superficie di lavoro sia piana e pulita.

ATTENZIONE: Per evitare danni ai componenti e alle schede, maneggiarli dai bordi ed evitare di toccare i piedini e i contatti.

ATTENZIONE: L'utente dovrà eseguire esclusivamente interventi di risoluzione dei problemi e riparazioni su autorizzazione o sotto supervisione del team di assistenza tecnica Dell. I danni dovuti alla manutenzione non autorizzata da Dell non sono coperti da garanzia. Consultare le istruzioni relative alla sicurezza fornite con il prodotto o all'indirizzo www.dell.com/regulatory\_compliance.

ATTENZIONE: Prima di toccare qualsiasi componente all'interno del computer, scaricare a terra toccando una superficie metallica non verniciata, come ad esempio il metallo sul retro del computer. Durante l'intervento, toccare periodicamente una superficie metallica non verniciata per scaricare l'elettricità statica, che potrebbe danneggiare i componenti interni.

<span id="page-10-0"></span>ATTENZIONE: Quando si scollega un cavo, tirare il relativo connettore o la linguetta di estrazione, non il cavo stesso. Alcuni cavi sono dotati di connettori con linguette di blocco o viti a testa zigrinata che è necessario sganciare prima di scollegare il cavo. Quando si scollegano i cavi, mantenerli allineati uniformemente per evitare di piegare i piedini dei connettori. Quando si collegano i cavi, accertarsi che le porte e i connettori siano orientati e allineati correttamente.

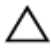

ATTENZIONE: Premere ed estrarre eventuali schede installate nel lettore di schede multimediali.

#### Strumenti consigliati

Le procedure in questo documento potrebbero richiedere i seguenti strumenti:

- Cacciavite a croce
- Graffietto in plastica

### <span id="page-11-0"></span>Dopo aver effettuato interventi sui componenti interni del computer

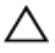

ATTENZIONE: Lasciare viti sparse o allentate all'interno del computer potrebbe danneggiarlo gravemente.

- 1 Ricollocare tutte le viti e accertarsi che non rimangano viti sparse all'interno del computer.
- 2 Collegare eventuali dispositivi, periferiche e cavi esterni rimossi prima di iniziare le operazioni sul computer.
- **3** Ricollocare eventuali schede flash, dischi e qualsiasi altra parte rimossa prima di iniziare le operazioni con il computer.
- 4 Collegare il computer e tutte le periferiche collegate alle rispettive prese elettriche.
- 5 Accendere il computer.

## <span id="page-12-0"></span>Panoramica tecnica

AVVERTENZA: Prima di effettuare interventi sui componenti interni del computer, leggere le informazioni sulla sicurezza fornite con il computer e seguire le procedure descritte in [Procedure da eseguire](#page-8-0) [prima di effettuare interventi sul computer.](#page-8-0) Dopo aver effettuato tali interventi, seguire le istruzioni descritte in [Procedure da eseguire](#page-11-0) [dopo aver effettuato interventi sul computer](#page-11-0). Per maggiori informazioni sulle procedure di sicurezza consigliate, consultare l'home page sulla conformità alle normative all'indirizzo www.dell.com/regulatory\_compliance.

#### Vista interna del computer

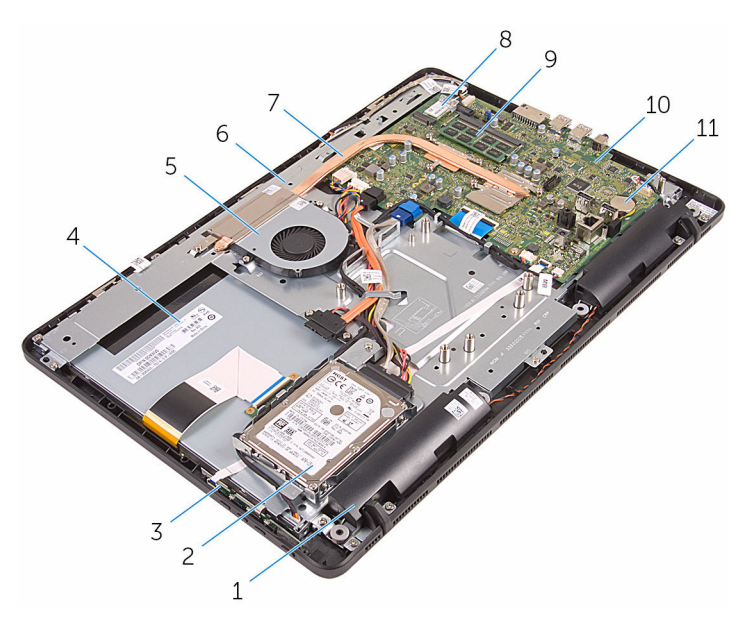

- 
- 3 scheda dei pulsanti di controllo 4 gruppo dello schermo
- 
- 
- 1 altoparlanti (2) 2 gruppo disco rigido
	-
- 5 ventola 6 base del gruppo dello schermo
- 7 dissipatore di calore 8 scheda per reti senza fili

<span id="page-13-0"></span>9 modulo di memoria 10 scheda di sistema

#### 11 batteria pulsante

#### Componenti della scheda di sistema

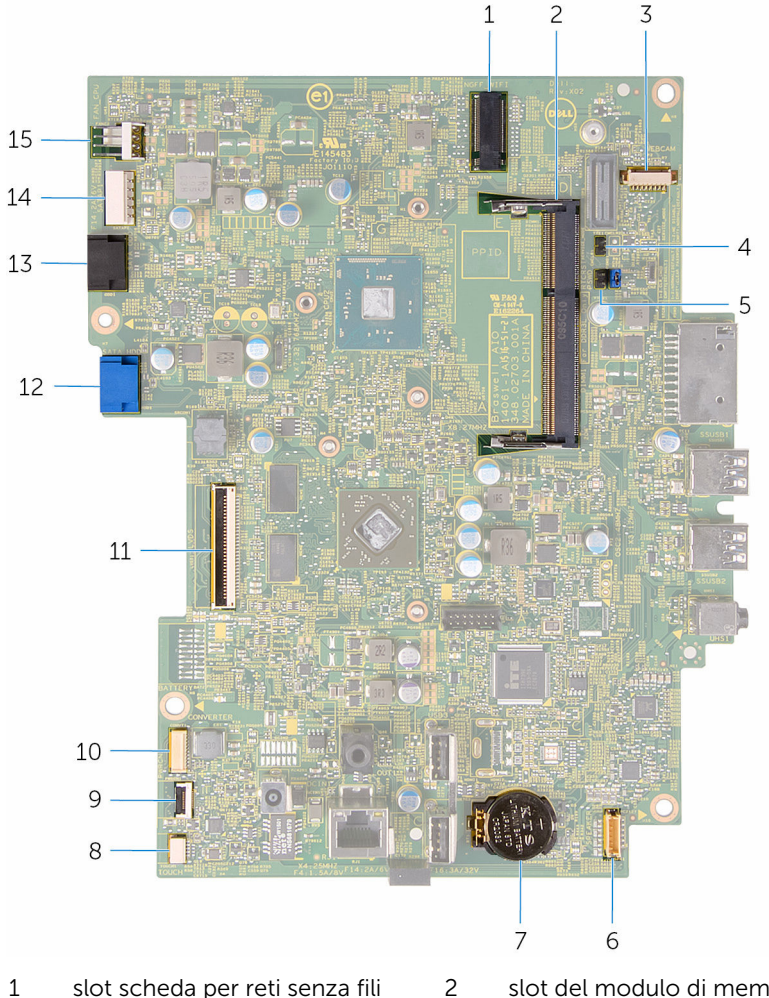

- (NGFF\_WIFI)
- 3 connettore del cavo della fotocamera (WEBCAM)
- 2 slot del modulo di memoria (DIMM1)
- 4 ponticello per cancellazione CMOS (CMCL R2)

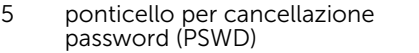

- 
- 9 connettore del cavo della scheda dei pulsanti di controllo
- 11 connettore del cavo dello schermo
- 13 connettore del cavo dell'unità ottica (SATA\_HDD)
- 15 connettore del cavo della ventola (FAN\_CPU)
- 6 connettore del cavo degli altoparlanti (SPEAKER)
- 7 batteria pulsante 8 connettore del cavo della scheda dello schermo a sfioramento (TOUCH)
	- connettore del cavo di alimentazione del pannello dello schermo (PWRCN)
	- 12 connettore del cavo dati del disco rigido (SATA\_HDD)
	- 14 connettore del cavo di alimentazione del disco rigido e dell'unità ottica (SATAP1)

## <span id="page-15-0"></span>Rimozione del piedistallo

AVVERTENZA: Prima di effettuare interventi sui componenti interni del computer, leggere le informazioni sulla sicurezza fornite con il computer e seguire le procedure descritte in [Procedure da eseguire](#page-8-0) [prima di effettuare interventi sul computer.](#page-8-0) Dopo aver effettuato tali interventi, seguire le istruzioni descritte in [Procedure da eseguire](#page-11-0) [dopo aver effettuato interventi sul computer](#page-11-0). Per maggiori informazioni sulle procedure di sicurezza consigliate, consultare l'home page sulla conformità alle normative all'indirizzo www.dell.com/regulatory\_compliance.

#### Procedura

- N.B.: I contenuti del presente capitolo sono applicabili esclusivamente ai Ø sistemi con un piedistallo a cavalletto. Per i sistemi con un piedistallo differente, consultare la Guida introduttiva rapida fornita con il computer.
- 1 Utilizzare un graffietto in plastica per staccare il coperchio del supporto dal coperchio posteriore.

Far scorrere e rimuovere il coperchio del piedistallo dal coperchio posteriore.

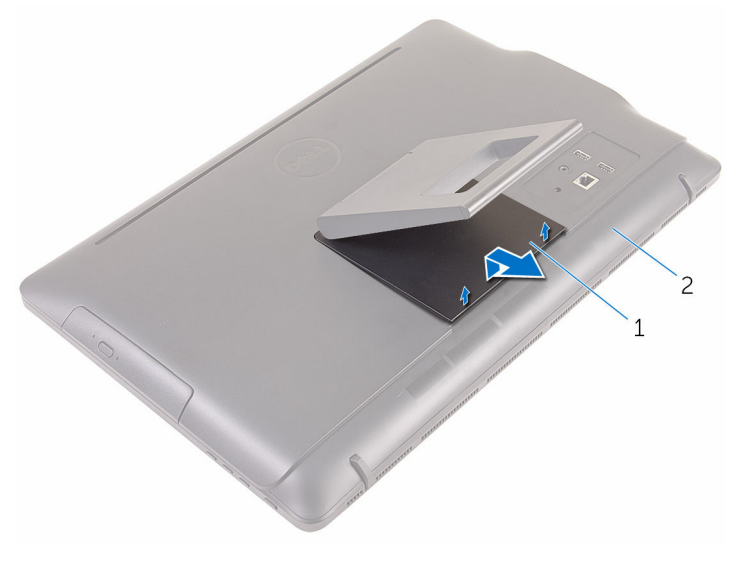

- coperchio del piedistallo 2 coperchio posteriore
- Chiudere il piedistallo e rimuovere le viti che lo fissano al coperchio posteriore.

Far scorrere e rimuovere il piedistallo dal coperchio posteriore.  $\overline{\mathbf{4}}$ 

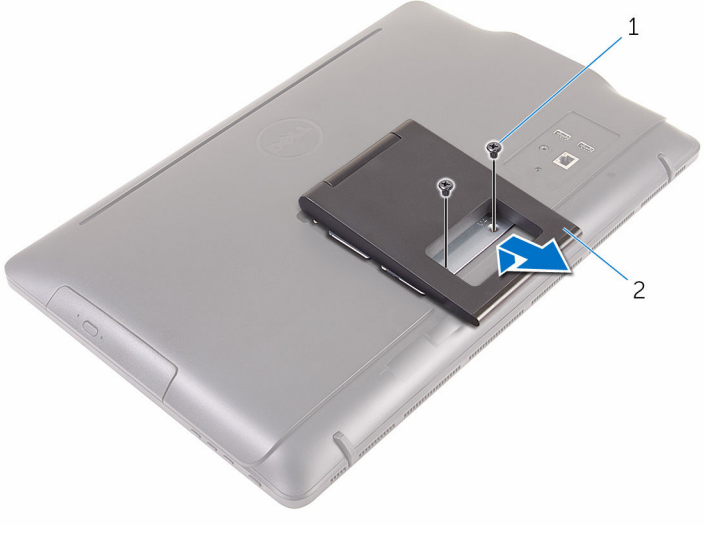

 $\mathbf 1$ viti (2)  $\overline{c}$ sostegno

# <span id="page-18-0"></span>Ricollocamento del piedistallo

AVVERTENZA: Prima di effettuare interventi sui componenti interni del computer, leggere le informazioni sulla sicurezza fornite con il computer e seguire le procedure descritte in [Procedure da eseguire](#page-8-0) [prima di effettuare interventi sul computer.](#page-8-0) Dopo aver effettuato tali interventi, seguire le istruzioni descritte in [Procedure da eseguire](#page-11-0) [dopo aver effettuato interventi sul computer](#page-11-0). Per maggiori informazioni sulle procedure di sicurezza consigliate, consultare l'home page sulla conformità alle normative all'indirizzo www.dell.com/regulatory\_compliance.

#### Procedura

- N.B.: I contenuti del presente capitolo sono applicabili esclusivamente ai Ø sistemi con un piedistallo a cavalletto. Per i sistemi con un piedistallo differente, consultare la Guida introduttiva rapida fornita con il computer.
- 1 Far scorrere le linguette sul supporto del piedistallo negli slot sul coperchio posteriore.
- 2 Allineare i fori delle viti sul piedistallo con i fori sul coperchio posteriore.
- 3 Ricollocare le viti che fissano il piedistallo al coperchio posteriore.
- 4 Ricollocare il coperchio del piedistallo.

## <span id="page-19-0"></span>Rimozione dell'unità ottica

AVVERTENZA: Prima di effettuare interventi sui componenti interni del computer, leggere le informazioni sulla sicurezza fornite con il computer e seguire le procedure descritte in [Procedure da eseguire](#page-8-0) [prima di effettuare interventi sul computer.](#page-8-0) Dopo aver effettuato tali interventi, seguire le istruzioni descritte in [Procedure da eseguire](#page-11-0) [dopo aver effettuato interventi sul computer](#page-11-0). Per maggiori informazioni sulle procedure di sicurezza consigliate, consultare l'home page sulla conformità alle normative all'indirizzo www.dell.com/regulatory\_compliance.

#### Prerequisiti

Rimuovere il [piedistallo](#page-15-0).

#### Procedura

1 Utilizzare un graffietto in plastica per spingere il supporto dell'unità ottica verso il basso, quindi spingerlo verso l'esterno.

Estrarre il gruppo unità ottica dal relativo alloggiamento.

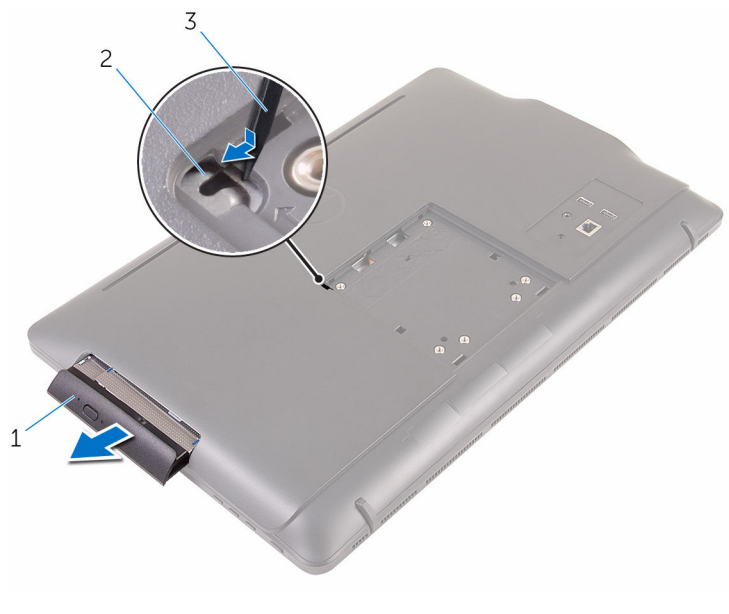

- gruppo unità ottica 2 supporto dell'unità ottica
- graffietto in plastica
- Estrarre delicatamente il frontalino dell'unità ottica e rimuoverlo dall'unità.
- Rimuovere le viti che fissano il supporto dell'unità ottica a quest'ultima.

Rimuovere la staffa dell'unità ottica dall'unità ottica.

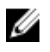

N.B.: Prendere nota dell'orientamento del supporto dell'unità ottica in modo da poterlo ricollocare correttamente.

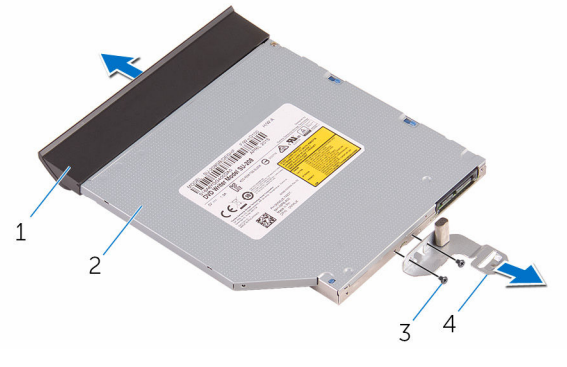

- frontalino dell'unità ottica 2 unità ottica
- 
- 
- viti (2) 4 supporto dell'unità ottica

### <span id="page-22-0"></span>Ricollocamento dell'unità ottica

AVVERTENZA: Prima di effettuare interventi sui componenti interni del computer, leggere le informazioni sulla sicurezza fornite con il computer e seguire le procedure descritte in [Procedure da eseguire](#page-8-0) [prima di effettuare interventi sul computer.](#page-8-0) Dopo aver effettuato tali interventi, seguire le istruzioni descritte in [Procedure da eseguire](#page-11-0) [dopo aver effettuato interventi sul computer](#page-11-0). Per maggiori informazioni sulle procedure di sicurezza consigliate, consultare l'home page sulla conformità alle normative all'indirizzo www.dell.com/regulatory\_compliance.

#### Procedura

1 Allineare i fori per le viti sul supporto dell'unità ottica a quelli sull'unità stessa.

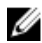

N.B.: È necessario allineare correttamente il supporto dell'unità ottica per essere certi che venga opportunamente fissata al computer. Per l'orientamento corretto, consultare il punto 5 in"[Rimozione dell'unità ottica"](#page-19-0).

- 2 Ricollocare le viti che fissano il supporto dell'unità ottica a quest'ultima.
- 3 Allineare le linguette del frontalino dell'unità ottica agli slot sul gruppo dell'unità ottica e farlo scattare in posizione.
- 4 Far scorrere il gruppo dell'unità ottica nel relativo alloggiamento fino a farlo scattare in posizione.

#### Postrequisiti

Ricollocare il [piedistallo.](#page-18-0)

### <span id="page-23-0"></span>Rimozione del coperchio posteriore

AVVERTENZA: Prima di effettuare interventi sui componenti interni del computer, leggere le informazioni sulla sicurezza fornite con il computer e seguire le procedure descritte in [Procedure da eseguire](#page-8-0) [prima di effettuare interventi sul computer.](#page-8-0) Dopo aver effettuato tali interventi, seguire le istruzioni descritte in [Procedure da eseguire](#page-11-0) [dopo aver effettuato interventi sul computer](#page-11-0). Per maggiori informazioni sulle procedure di sicurezza consigliate, consultare l'home page sulla conformità alle normative all'indirizzo www.dell.com/regulatory\_compliance.

#### Prerequisiti

- 1 Rimuovere il [piedistallo](#page-15-0).
- 2 Seguire la procedura dal punto 1 al punto 2 in "[Rimozione dell'unità](#page-19-0) [ottica](#page-19-0)".

#### Procedura

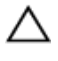

ATTENZIONE: Non rimuovere il coperchio del computer, a meno che non sia necessario installare o ricollocare i componenti interni del computer.

1 Staccare il coperchio posteriore partendo dall'alloggiamento dell'unità ottica.

Estrarre il coperchio posteriore dal computer.

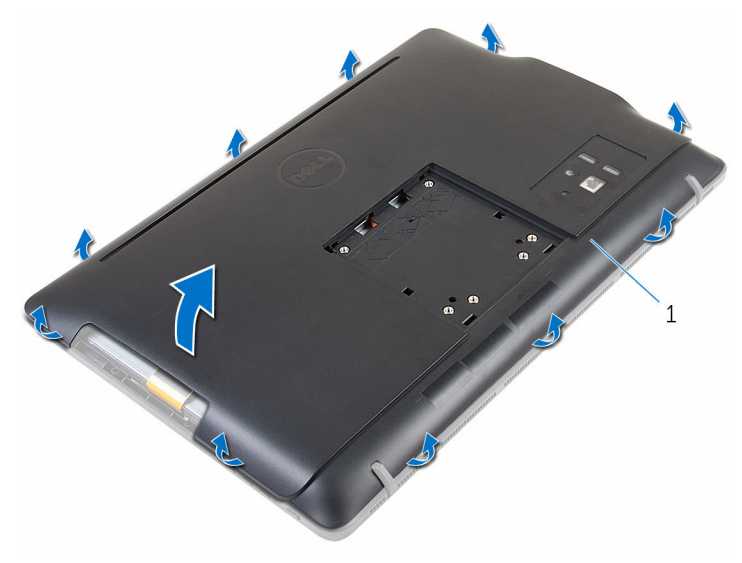

coperchio posteriore

### <span id="page-25-0"></span>Ricollocamento del coperchio posteriore

AVVERTENZA: Prima di effettuare interventi sui componenti interni del computer, leggere le informazioni sulla sicurezza fornite con il computer e seguire le procedure descritte in [Procedure da eseguire](#page-8-0) [prima di effettuare interventi sul computer.](#page-8-0) Dopo aver effettuato tali interventi, seguire le istruzioni descritte in [Procedure da eseguire](#page-11-0) [dopo aver effettuato interventi sul computer](#page-11-0). Per maggiori informazioni sulle procedure di sicurezza consigliate, consultare l'home page sulla conformità alle normative all'indirizzo www.dell.com/regulatory\_compliance.

#### Procedura

Allineare le linguette del coperchio posteriore agli slot sulla cornice dello schermo e far scorrere il coperchio posteriore in posizione.

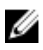

N.B.: Accertarsi che non vi siano cavi tra il coperchio posteriore e la cornice dello schermo.

#### Postrequisiti

- 1 Seguire la procedura al punto 4 in ["Ricollocamento dell'unità ottica](#page-22-0)".
- 2 Ricollocare il [piedistallo.](#page-18-0)

# <span id="page-26-0"></span>Rimozione del disco rigido.

AVVERTENZA: Prima di effettuare interventi sui componenti interni del computer, leggere le informazioni sulla sicurezza fornite con il computer e seguire le procedure descritte in [Procedure da eseguire](#page-8-0) [prima di effettuare interventi sul computer.](#page-8-0) Dopo aver effettuato tali interventi, seguire le istruzioni descritte in [Procedure da eseguire](#page-11-0) [dopo aver effettuato interventi sul computer](#page-11-0). Per maggiori informazioni sulle procedure di sicurezza consigliate, consultare l'home page sulla conformità alle normative all'indirizzo www.dell.com/regulatory\_compliance.

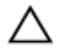

ATTENZIONE: I dischi rigidi sono fragili Prestare attenzione durante la manipolazione di uno di essi.

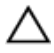

ATTENZIONE: Per evitare la perdita di dati, non rimuovere il disco rigido quando il computer è acceso o in stato di sospensione.

#### Prerequisiti

- 1 Rimuovere il [piedistallo](#page-15-0).
- 2 Sequire la procedura dal punto 1 al punto 2 in "[Rimozione dell'unità](#page-19-0) [ottica](#page-19-0)".
- 3 Rimuovere il [coperchio posteriore.](#page-23-0)

#### Procedura

- 1 Prendere nota dell'instradamento del cavo della scheda dello schermo a sfioramento e rimuoverlo dalle guide di instradamento sul supporto del disco rigido.
- 2 Scollegare il cavo del disco rigido dal disco rigido.
- **3** Rimuovere la vite che fissa il gruppo del disco rigido alla base del gruppo dello schermo.

Far scorrere ed estrarre il gruppo del disco rigido dalla base del gruppo dello schermo.

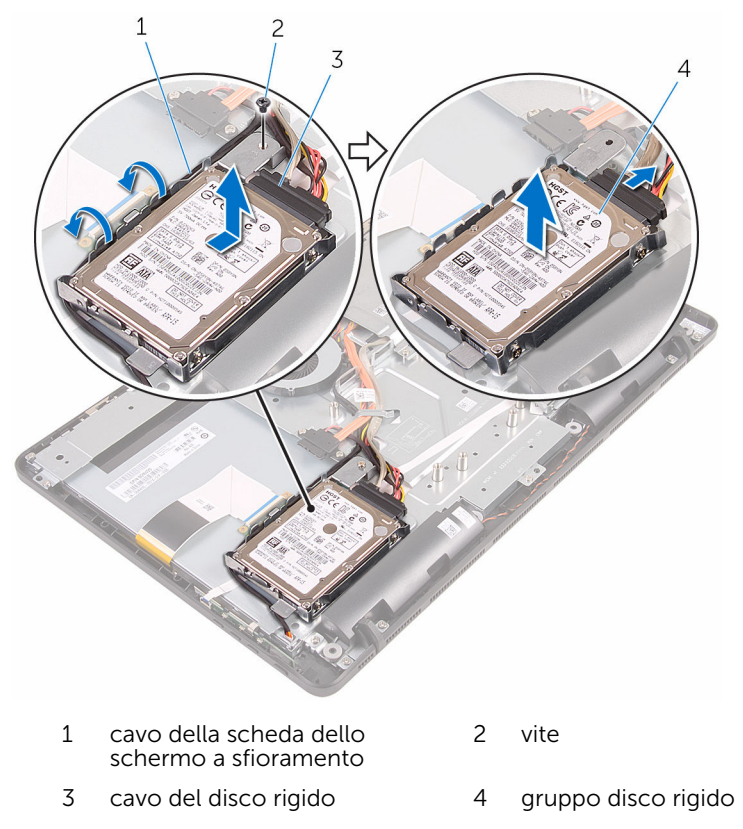

Rimuovere le viti che assicurano il supporto del disco rigido al disco rigido.

Rimuovere il disco rigido dal relativo supporto.

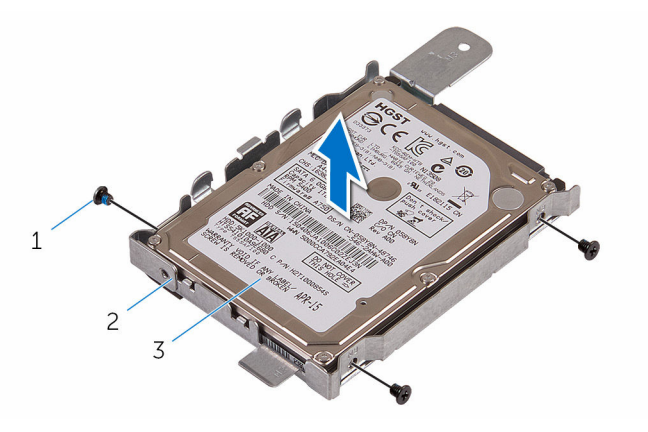

- 
- disco rigido
- viti (3) 2 supporto del disco rigido

### <span id="page-29-0"></span>Ricollocamento del disco rigido

AVVERTENZA: Prima di effettuare interventi sui componenti interni del computer, leggere le informazioni sulla sicurezza fornite con il computer e seguire le procedure descritte in [Procedure da eseguire](#page-8-0) [prima di effettuare interventi sul computer.](#page-8-0) Dopo aver effettuato tali interventi, seguire le istruzioni descritte in [Procedure da eseguire](#page-11-0) [dopo aver effettuato interventi sul computer](#page-11-0). Per maggiori informazioni sulle procedure di sicurezza consigliate, consultare l'home page sulla conformità alle normative all'indirizzo www.dell.com/regulatory\_compliance.

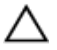

ATTENZIONE: I dischi rigidi sono fragili Prestare attenzione durante la manipolazione di uno di essi.

#### Procedura

- 1 Allineare i fori delle viti sul disco rigido con i fori sul relativo supporto.
- 2 Ricollocare le viti che fissano il supporto del disco rigido al disco rigido.
- **3** Allineare le linguette sul gruppo del disco rigido con gli slot sulla base del gruppo stesso.
- 4 Far scorrere il gruppo del disco rigido verso il bordo del computer per fissarlo alla base del gruppo dello schermo.
- 5 Ricollocare la vite che fissa il gruppo del disco rigido alla base del gruppo dello schermo.
- 6 Collegare il cavo di alimentazione e il cavo dati al disco rigido.
- 7 Inserire il cavo del pannello a sfioramento nelle guide di instradamento sul supporto del disco rigido.

#### Postrequisiti

- 1 Ricollocare il [coperchio posteriore.](#page-25-0)
- 2 Seguire la procedura al punto 4 in ["Ricollocamento dell'unità ottica](#page-22-0)".
- **3** Ricollocare il [piedistallo.](#page-18-0)

### <span id="page-30-0"></span>Rimozione del modulo di memoria

AVVERTENZA: Prima di effettuare interventi sui componenti interni del computer, leggere le informazioni sulla sicurezza fornite con il computer e seguire le procedure descritte in [Procedure da eseguire](#page-8-0) [prima di effettuare interventi sul computer.](#page-8-0) Dopo aver effettuato tali interventi, seguire le istruzioni descritte in [Procedure da eseguire](#page-11-0) [dopo aver effettuato interventi sul computer](#page-11-0). Per maggiori informazioni sulle procedure di sicurezza consigliate, consultare l'home page sulla conformità alle normative all'indirizzo www.dell.com/regulatory\_compliance.

#### Prerequisiti

- 1 Rimuovere il [piedistallo](#page-15-0).
- 2 Seguire la procedura dal punto 1 al punto 2 in "[Rimozione dell'unità](#page-19-0) [ottica](#page-19-0)".
- 3 Rimuovere il [coperchio posteriore.](#page-23-0)
- 4 Rimuovere la [protezione della scheda di sistema](#page-45-0).

#### Procedura

1 Utilizzare la punta delle dita per allargare i fermagli di fissaggio su ciascuna estremità dello slot del modulo di memoria, fino a farlo uscire. Far scorrere e rimuovere il modulo di memoria dal relativo slot.

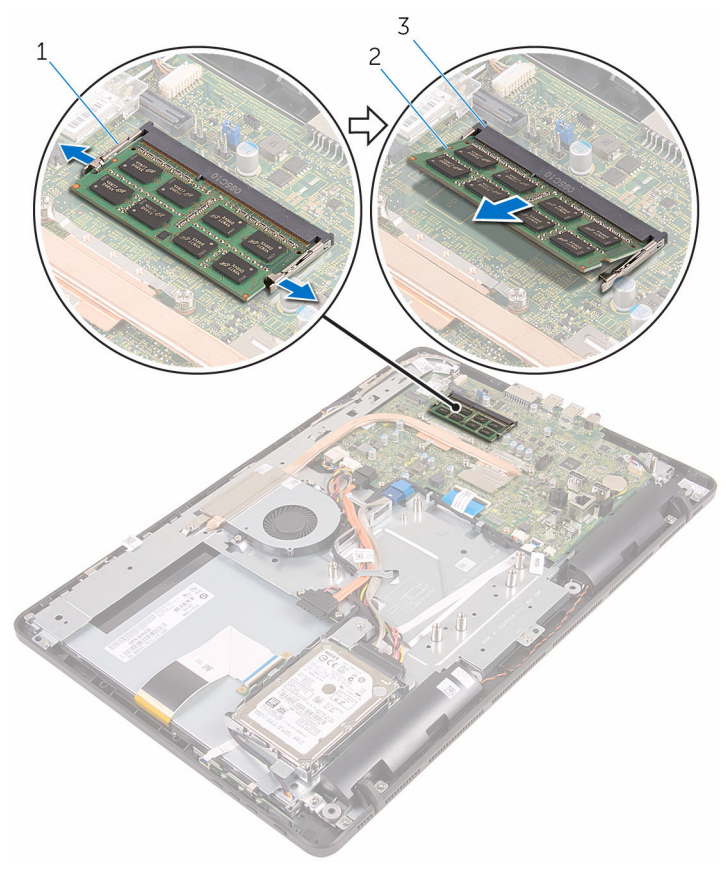

- fermagli di fissaggio (2) 2 modulo di memoria
- slot del modulo di memoria

### <span id="page-32-0"></span>Ricollocamento del modulo di memoria

AVVERTENZA: Prima di effettuare interventi sui componenti interni del computer, leggere le informazioni sulla sicurezza fornite con il computer e seguire le procedure descritte in [Procedure da eseguire](#page-8-0) [prima di effettuare interventi sul computer.](#page-8-0) Dopo aver effettuato tali interventi, seguire le istruzioni descritte in [Procedure da eseguire](#page-11-0) [dopo aver effettuato interventi sul computer](#page-11-0). Per maggiori informazioni sulle procedure di sicurezza consigliate, consultare l'home page sulla conformità alle normative all'indirizzo www.dell.com/regulatory\_compliance.

#### Procedura

1 Allineare la tacca sul modulo di memoria con la linguetta sul relativo slot.

<span id="page-33-0"></span>2 Far scorrere il modulo di memoria stabilmente all'interno dello slot da un'angolo e premerlo verso il basso finché non scatta in posizione.

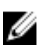

N.B.: Se non si sente lo scatto, rimuovere il modulo di memoria e reinstallarlo.

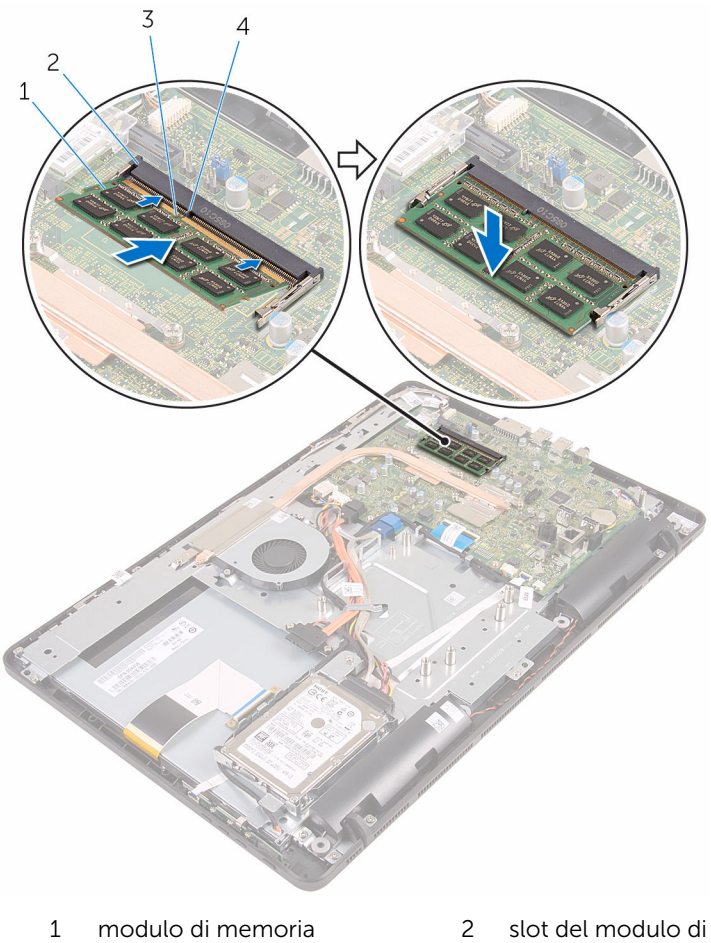

- memoria
- 3 tacca 4 linguetta

#### Postrequisiti

1 Ricollocare la [protezione della scheda di sistema](#page-47-0).

- 2 Ricollocare il [coperchio posteriore.](#page-25-0)
- 3 Seguire la procedura al punto 4 in ["Ricollocamento dell'unità ottica](#page-22-0)".
- 4 Ricollocare il [piedistallo.](#page-18-0)

### <span id="page-35-0"></span>Rimozione della scheda per reti senza fili

AVVERTENZA: Prima di effettuare interventi sui componenti interni del computer, leggere le informazioni sulla sicurezza fornite con il computer e seguire le procedure descritte in [Procedure da eseguire](#page-8-0) [prima di effettuare interventi sul computer.](#page-8-0) Dopo aver effettuato tali interventi, seguire le istruzioni descritte in [Procedure da eseguire](#page-11-0) [dopo aver effettuato interventi sul computer](#page-11-0). Per maggiori informazioni sulle procedure di sicurezza consigliate, consultare l'home page sulla conformità alle normative all'indirizzo www.dell.com/regulatory\_compliance.

#### Prerequisiti

- 1 Rimuovere il [piedistallo](#page-15-0).
- 2 Seguire la procedura dal punto 1 al punto 2 in "[Rimozione dell'unità](#page-19-0) [ottica](#page-19-0)".
- 3 Rimuovere il [coperchio posteriore.](#page-23-0)
- 4 Rimuovere la [protezione della scheda di sistema](#page-45-0).

#### Procedura

- 1 Rimuovere la vite che fissa il supporto della scheda per reti senza fili e la scheda per reti senza fili alla scheda di sistema.
- 2 Far scorrere il supporto della scheda per reti senza fili ed allontanarlo dalla scheda stessa.
- **3** Scollegare i cavi dell'antenna dalla scheda per reti senza fili.
Far scorrere la scheda per reti senza fili dal relativo slot.

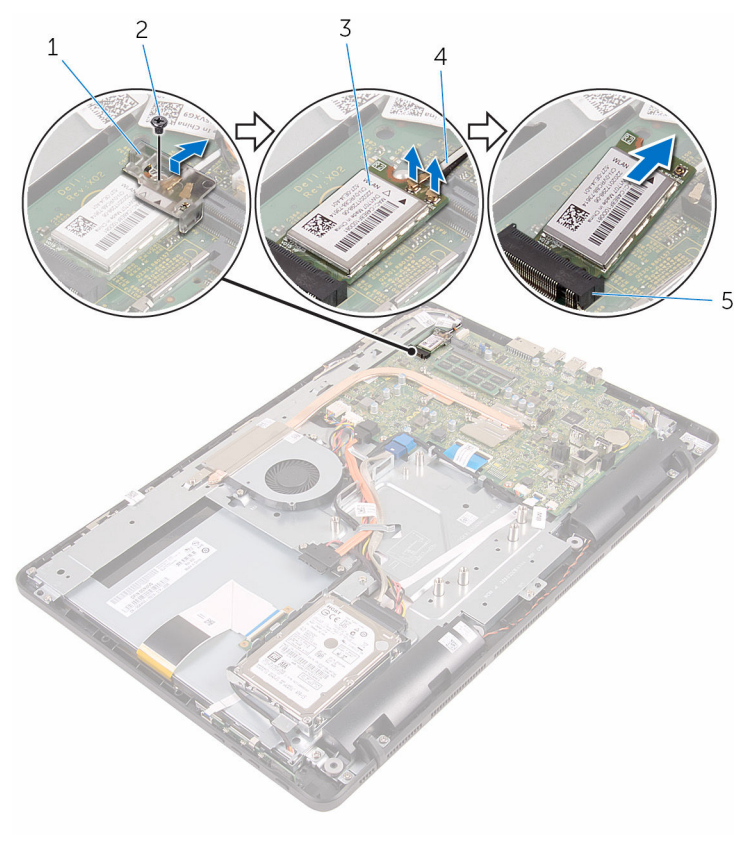

- supporto della scheda per reti senza fili vite
- 3 scheda per reti senza fili 4 cavi dell'antenna
- slot della scheda per reti senza fili
- 

# <span id="page-37-0"></span>Ricollocamento della scheda per reti senza fili.

AVVERTENZA: Prima di effettuare interventi sui componenti interni del computer, leggere le informazioni sulla sicurezza fornite con il computer e seguire le procedure descritte in [Procedure da eseguire](#page-8-0) [prima di effettuare interventi sul computer.](#page-8-0) Dopo aver effettuato tali interventi, seguire le istruzioni descritte in [Procedure da eseguire](#page-11-0) [dopo aver effettuato interventi sul computer](#page-11-0). Per maggiori informazioni sulle procedure di sicurezza consigliate, consultare l'home page sulla conformità alle normative all'indirizzo www.dell.com/regulatory\_compliance.

#### Procedura

- 1 Allineare la tacca sulla scheda per reti senza fili con la linguetta sullo slot della scheda per reti senza fili.
- 2 Inserire la scheda per reti senza fili nel relativo slot.
- 3 Collegare i cavi dell'antenna alla scheda per reti senza fili.

La seguente tabella fornisce la combinazione di colori dei cavi dell'antenna per la scheda per reti senza fili supportata dal computer:

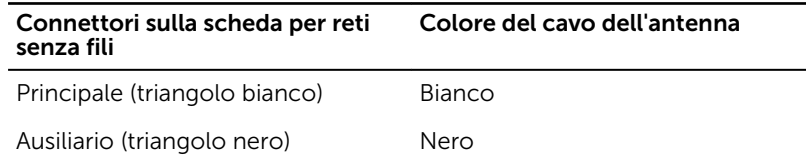

4 Premere verso il basso l'altra estremità della scheda per reti senza fili e allineare il foro della vite sul supporto della scheda e la scheda stessa con il foro sulla scheda di sistema.

5 Ricollocare la vite che fissa il supporto della scheda per reti senza fili e la scheda per reti senza fili alla scheda di sistema.

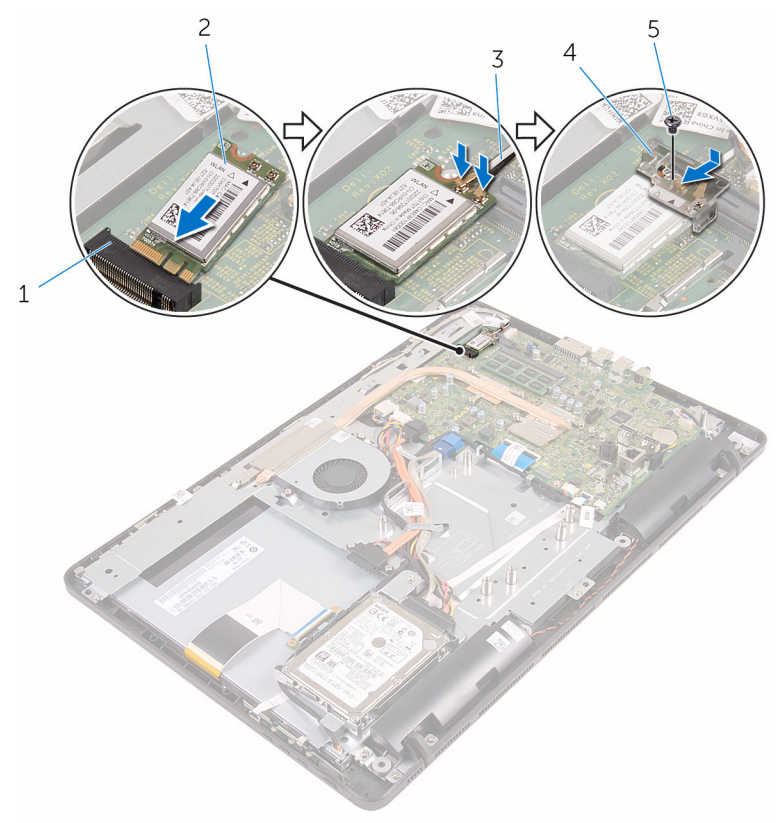

- 1 slot della scheda per reti senza fili
- 
- 2 scheda per reti senza fili
- 3 cavi dell'antenna 4 supporto della scheda per reti senza fili
- 5 vite

- 1 Ricollocare la [protezione della scheda di sistema](#page-47-0).
- 2 Ricollocare il [coperchio posteriore.](#page-25-0)
- 3 Seguire la procedura al punto 4 in ["Ricollocamento dell'unità ottica](#page-22-0)".
- 4 Ricollocare il [piedistallo.](#page-18-0)

# <span id="page-39-0"></span>Rimozione della scheda dei pulsanti di controllo

AVVERTENZA: Prima di effettuare interventi sui componenti interni del computer, leggere le informazioni sulla sicurezza fornite con il computer e seguire le procedure descritte in [Procedure da eseguire](#page-8-0) [prima di effettuare interventi sul computer.](#page-8-0) Dopo aver effettuato tali interventi, seguire le istruzioni descritte in [Procedure da eseguire](#page-11-0) [dopo aver effettuato interventi sul computer](#page-11-0). Per maggiori informazioni sulle procedure di sicurezza consigliate, consultare l'home page sulla conformità alle normative all'indirizzo www.dell.com/regulatory\_compliance.

# Prerequisiti

- 1 Rimuovere il [piedistallo](#page-15-0).
- 2 Seguire la procedura dal punto 1 al punto 2 in "[Rimozione dell'unità](#page-19-0) [ottica](#page-19-0)".
- 3 Rimuovere il [coperchio posteriore.](#page-23-0)

## Procedura

1 Utilizzare la punta delle dita per fare pressione sui fermagli di fissaggio sullo slot della scheda dei pulsanti di controllo ed estrarre la scheda dalla cornice dello schermo.

Sollevare il dispositivo di chiusura e scollegare il cavo della scheda dei pulsanti di controllo dalla scheda stessa.

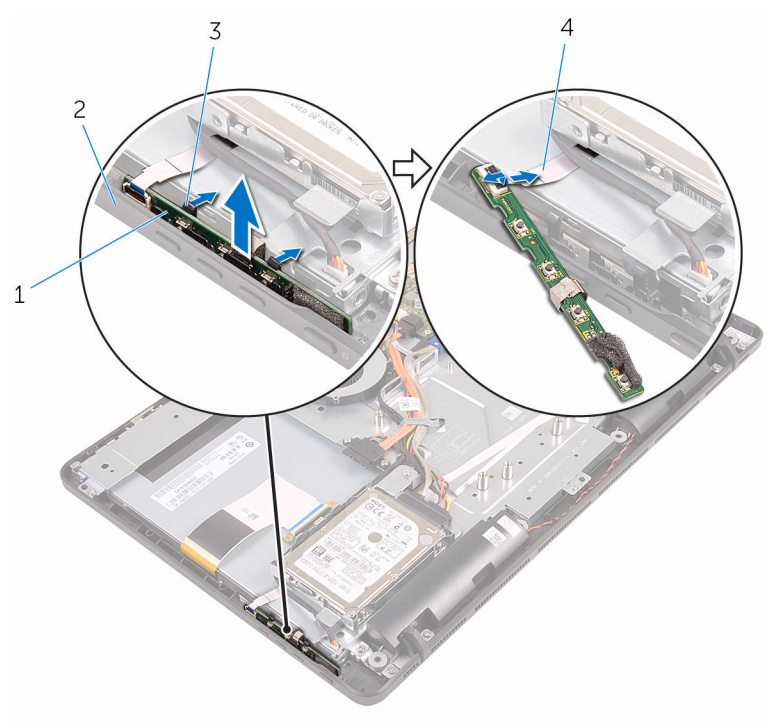

- scheda dei pulsanti di controllo
- fermagli di fissaggio (2) 4 cavo della scheda dei
- cornice dello schermo
	- pulsanti di controllo

# Ricollocamento della scheda di controllo dei pulsanti

AVVERTENZA: Prima di effettuare interventi sui componenti interni del computer, leggere le informazioni sulla sicurezza fornite con il computer e seguire le procedure descritte in [Procedure da eseguire](#page-8-0) [prima di effettuare interventi sul computer.](#page-8-0) Dopo aver effettuato tali interventi, seguire le istruzioni descritte in [Procedure da eseguire](#page-11-0) [dopo aver effettuato interventi sul computer](#page-11-0). Per maggiori informazioni sulle procedure di sicurezza consigliate, consultare l'home page sulla conformità alle normative all'indirizzo www.dell.com/regulatory\_compliance.

## Procedura

- 1 Far scorrere il cavo della scheda dei pulsanti di controllo nel connettore sulla scheda e premere il dispositivo di chiusura per fissare il cavo.
- 2 Far scorrere la scheda dei pulsanti di controllo nello slot sulla cornice dello schermo fino a quando i fermagli di fissaggio si bloccano in posizione.

- 1 Ricollocare il [coperchio posteriore.](#page-25-0)
- 2 Seguire la procedura al punto 4 in ["Ricollocamento dell'unità ottica](#page-22-0)".
- **3** Ricollocare il [piedistallo.](#page-18-0)

# <span id="page-42-0"></span>Rimozione del microfono

AVVERTENZA: Prima di effettuare interventi sui componenti interni del computer, leggere le informazioni sulla sicurezza fornite con il computer e seguire le procedure descritte in [Procedure da eseguire](#page-8-0) [prima di effettuare interventi sul computer.](#page-8-0) Dopo aver effettuato tali interventi, seguire le istruzioni descritte in [Procedure da eseguire](#page-11-0) [dopo aver effettuato interventi sul computer](#page-11-0). Per maggiori informazioni sulle procedure di sicurezza consigliate, consultare l'home page sulla conformità alle normative all'indirizzo www.dell.com/regulatory\_compliance.

## Prerequisiti

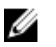

N.B.: Questi passaggi sono applicabili esclusivamente ai modelli con schermo a sfioramento. Per gli altri modelli, il microfono è integrato nel gruppo della fotocamera.

- 1 Rimuovere il [piedistallo](#page-15-0).
- 2 Seguire la procedura dal punto 1 al punto 2 in "[Rimozione dell'unità](#page-19-0) [ottica](#page-19-0)".
- **3** Rimuovere il [coperchio posteriore.](#page-23-0)

# Procedura

1 Estrarre il modulo del microfono dalla base del gruppo dello schermo.

Scollegare il cavo del microfono dal relativo modulo.

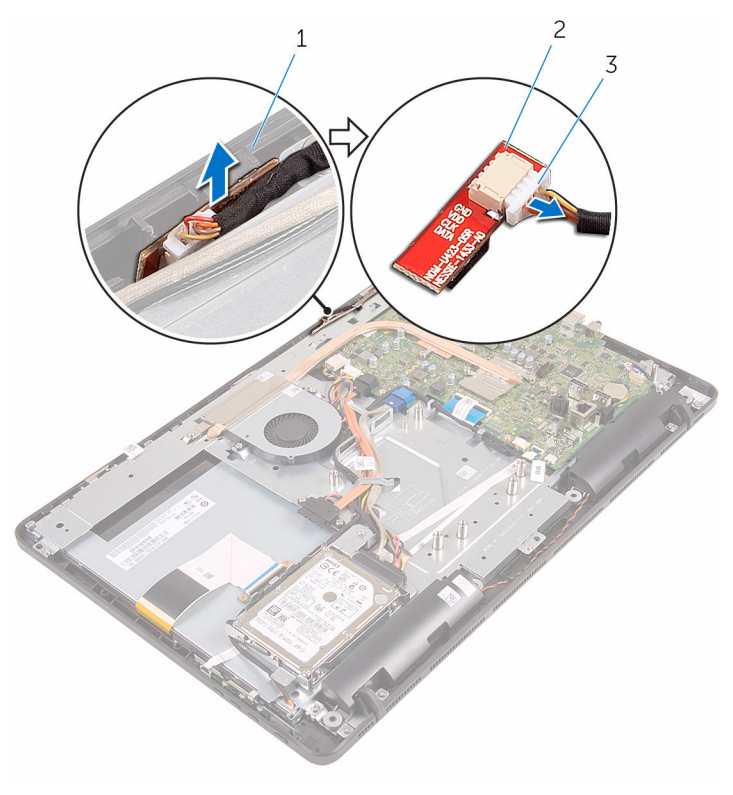

- base del gruppo dello schermo
- modulo del microfono
- cavo del microfono

# Ricollocamento del microfono

AVVERTENZA: Prima di effettuare interventi sui componenti interni del computer, leggere le informazioni sulla sicurezza fornite con il computer e seguire le procedure descritte in [Procedure da eseguire](#page-8-0) [prima di effettuare interventi sul computer.](#page-8-0) Dopo aver effettuato tali interventi, seguire le istruzioni descritte in [Procedure da eseguire](#page-11-0) [dopo aver effettuato interventi sul computer](#page-11-0). Per maggiori informazioni sulle procedure di sicurezza consigliate, consultare l'home page sulla conformità alle normative all'indirizzo www.dell.com/regulatory\_compliance.

## Procedura

- 1 Collegare il cavo del microfono al relativo modulo.
- 2 Far scorrere il modulo del microfono nello slot sulla base del gruppo dello schermo.

- 1 Ricollocare il [coperchio posteriore.](#page-25-0)
- 2 Seguire la procedura al punto 4 in ["Ricollocamento dell'unità ottica](#page-22-0)".
- **3** Ricollocare il [piedistallo.](#page-18-0)

# <span id="page-45-0"></span>Rimozione della protezione della scheda di sistema

AVVERTENZA: Prima di effettuare interventi sui componenti interni del computer, leggere le informazioni sulla sicurezza fornite con il computer e seguire le procedure descritte in [Procedure da eseguire](#page-8-0) [prima di effettuare interventi sul computer.](#page-8-0) Dopo aver effettuato tali interventi, seguire le istruzioni descritte in [Procedure da eseguire](#page-11-0) [dopo aver effettuato interventi sul computer](#page-11-0). Per maggiori informazioni sulle procedure di sicurezza consigliate, consultare l'home page sulla conformità alle normative all'indirizzo www.dell.com/regulatory\_compliance.

## Prerequisiti

- 1 Rimuovere il [piedistallo](#page-15-0).
- 2 Seguire la procedura dal punto 1 al punto 2 in "[Rimozione dell'unità](#page-19-0) [ottica](#page-19-0)".
- 3 Rimuovere il [coperchio posteriore.](#page-23-0)

## Procedura

1 Rimuovere le viti che fissano la protezione della scheda di sistema alla base del gruppo dello schermo.

2 Estrarre la protezione della scheda di sistema dalla base del gruppo dello schermo.

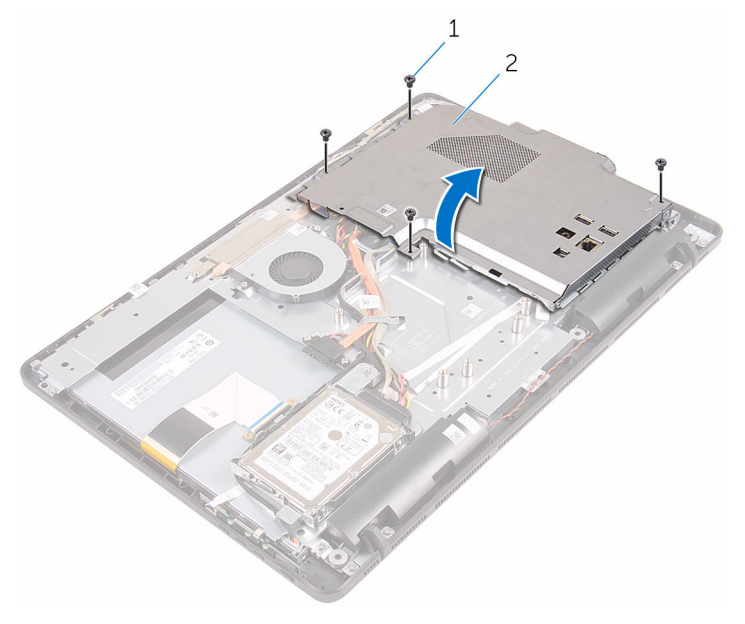

- 
- 1 viti (4) 2 protezione della scheda di sistema

# <span id="page-47-0"></span>Ricollocamento della protezione della scheda di sistema.

AVVERTENZA: Prima di effettuare interventi sui componenti interni del computer, leggere le informazioni sulla sicurezza fornite con il computer e seguire le procedure descritte in [Procedure da eseguire](#page-8-0) [prima di effettuare interventi sul computer.](#page-8-0) Dopo aver effettuato tali interventi, seguire le istruzioni descritte in [Procedure da eseguire](#page-11-0) [dopo aver effettuato interventi sul computer](#page-11-0). Per maggiori informazioni sulle procedure di sicurezza consigliate, consultare l'home page sulla conformità alle normative all'indirizzo www.dell.com/regulatory\_compliance.

# Procedura

- 1 Allineare gli slot sulla protezione della scheda di sistema con le porte sulla scheda stessa e posizionare la protezione sulla base del gruppo dello schermo.
- 2 Allineare i fori delle viti sulla protezione della scheda di sistema con i fori sulla base del gruppo dello schermo.
- 3 Ricollocare le viti che fissano la protezione della scheda di sistema alla base del gruppo dello schermo.

- 1 Ricollocare il [coperchio posteriore.](#page-25-0)
- 2 Seguire la procedura al punto 4 in ["Ricollocamento dell'unità ottica](#page-22-0)".
- 3 Ricollocare il [piedistallo.](#page-18-0)

# Rimozione della fotocamera

AVVERTENZA: Prima di effettuare interventi sui componenti interni del computer, leggere le informazioni sulla sicurezza fornite con il computer e seguire le procedure descritte in [Procedure da eseguire](#page-8-0) [prima di effettuare interventi sul computer.](#page-8-0) Dopo aver effettuato tali interventi, seguire le istruzioni descritte in [Procedure da eseguire](#page-11-0) [dopo aver effettuato interventi sul computer](#page-11-0). Per maggiori informazioni sulle procedure di sicurezza consigliate, consultare l'home page sulla conformità alle normative all'indirizzo www.dell.com/regulatory\_compliance.

#### Prerequisiti

Ø

N.B.: I contenuti del presente capitolo sono applicabili esclusivamente ai sistemi con uno schermo a sfioramento. Per gli altri sistemi, i microfoni saranno integrati sul gruppo della fotocamera.

- 1 Rimuovere il [piedistallo](#page-15-0).
- 2 Seguire la procedura dal punto 1 al punto 2 in "[Rimozione dell'unità](#page-19-0) [ottica](#page-19-0)".
- **3** Rimuovere il [coperchio posteriore.](#page-23-0)
- 4 Rimuovere la [protezione della scheda di sistema](#page-45-0).

## Procedura

- 1 Scollegare il cavo del microfono e della fotocamera dalla scheda di sistema.
- 2 Prendere nota dell'instradamento del cavo della fotocamera e rimuoverlo dalle guide di instradamento e dalla linguetta sulla base del gruppo dello schermo.
- 3 Prendere nota dell'instradamento del cavo dell'antenna e rimuoverlo dalla linguetta sulla base del gruppo dello schermo.

4 Rimuovere il cavo della fotocamera dalla linguetta sul retro dell'intelaiatura della fotocamera.

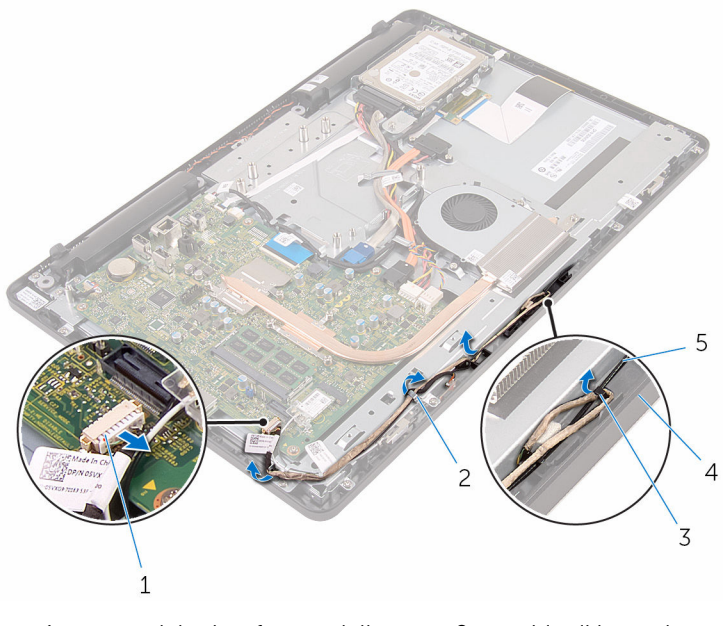

- 1 cavo del microfono e della fotocamera
- 
- 5 cavo dell'antenna
- 2 guide di instradamento
- 3 linguetta 4 base del gruppo dello schermo
- 5 Utilizzare la punta delle dita per fare pressione sul fermaglio di fissaggio, quindi capovolgere la fotocamera.
- 6 Scollegare il cavo della fotocamera dalla fotocamera.

7 Sbloccare l'intelaiatura della fotocamera dalla linguetta sulla base del gruppo dello schermo ed estrarla.

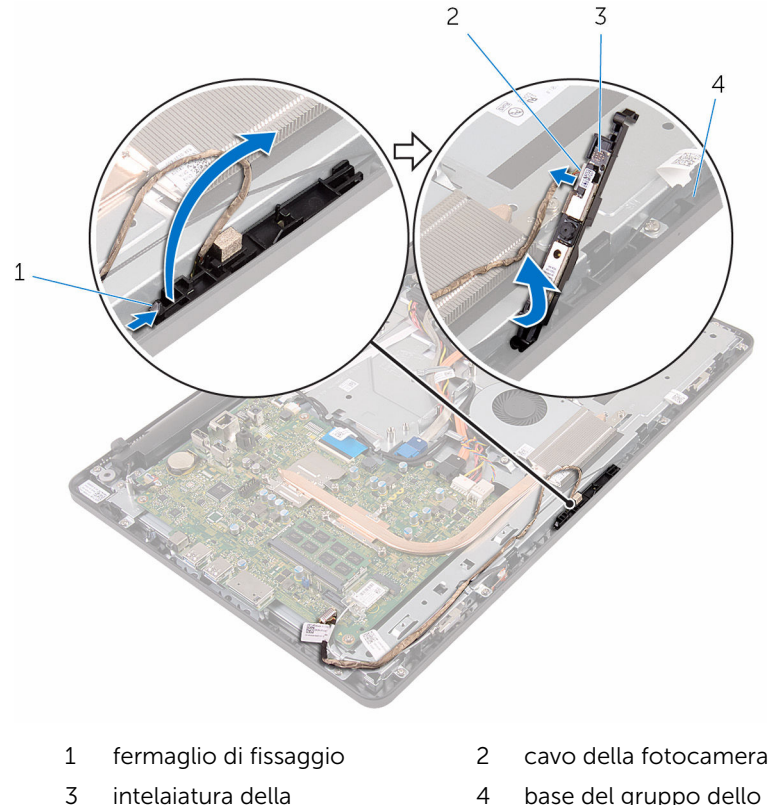

8 Rimuovere la fotocamera dall'intelaiatura.

fotocamera

- 
- 4 base del gruppo dello schermo

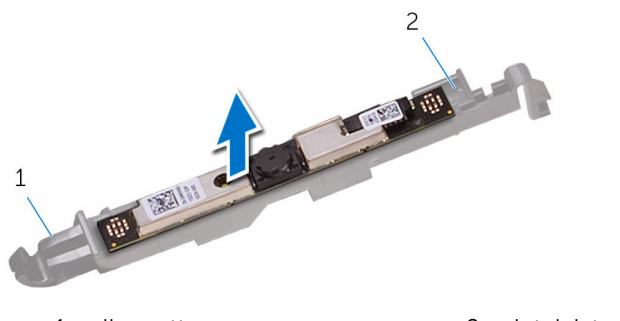

1 linguetta 2 intelaiatura della fotocamera

# Ricollocamento della fotocamera

AVVERTENZA: Prima di effettuare interventi sui componenti interni del computer, leggere le informazioni sulla sicurezza fornite con il computer e seguire le procedure descritte in [Procedure da eseguire](#page-8-0) [prima di effettuare interventi sul computer.](#page-8-0) Dopo aver effettuato tali interventi, seguire le istruzioni descritte in [Procedure da eseguire](#page-11-0) [dopo aver effettuato interventi sul computer](#page-11-0). Per maggiori informazioni sulle procedure di sicurezza consigliate, consultare l'home page sulla conformità alle normative all'indirizzo www.dell.com/regulatory\_compliance.

## Procedura

- 1 Far aderire la fotocamera alla relativa intelaiatura.
- 2 Collegare il cavo della fotocamera al modulo fotocamera.
- 3 Premere l'intelaiatura della fotocamera verso il basso nello slot sulla cornice dello schermo finché non scatta in posizione.
- 4 Instradare il cavo della fotocamera e il cavo dell'antenna attraverso le guide di instradamento sulla base del gruppo dello schermo.
- 5 Collegare il cavo del microfono e della fotocamera alla scheda di sistema.

- 1 Ricollocare la [protezione della scheda di sistema](#page-47-0).
- 2 Ricollocare il [coperchio posteriore.](#page-25-0)
- 3 Seguire la procedura al punto 4 in ["Ricollocamento dell'unità ottica](#page-22-0)".
- 4 Ricollocare il [piedistallo.](#page-18-0)

# Rimozione della batteria pulsante

AVVERTENZA: Prima di effettuare interventi sui componenti interni del computer, leggere le informazioni sulla sicurezza fornite con il computer e seguire le procedure descritte in [Procedure da eseguire](#page-8-0) [prima di effettuare interventi sul computer.](#page-8-0) Dopo aver effettuato tali interventi, seguire le istruzioni descritte in [Procedure da eseguire](#page-11-0) [dopo aver effettuato interventi sul computer](#page-11-0). Per maggiori informazioni sulle procedure di sicurezza consigliate, consultare l'home page sulla conformità alle normative all'indirizzo www.dell.com/regulatory\_compliance.

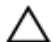

ATTENZIONE: La rimozione della batteria pulsante reimposta le impostazioni del programma di configurazione del BIOS a quelle predefinite. Si consiglia di prendere nota delle impostazioni del programma di configurazione del BIOS prima di rimuovere la batteria pulsante.

# Prerequisiti

- 1 Rimuovere il [piedistallo](#page-15-0).
- 2 Seguire la procedura dal punto 1 al punto 2 in "[Rimozione dell'unità](#page-19-0) [ottica](#page-19-0)".
- **3** Rimuovere il [coperchio posteriore.](#page-23-0)
- 4 Rimuovere la [protezione della scheda di sistema](#page-45-0).

# Procedura

Utilizzare un graffietto di plastica per sollevare con delicatezza la batteria pulsante dallo zoccolo della batteria sulla scheda di sistema.

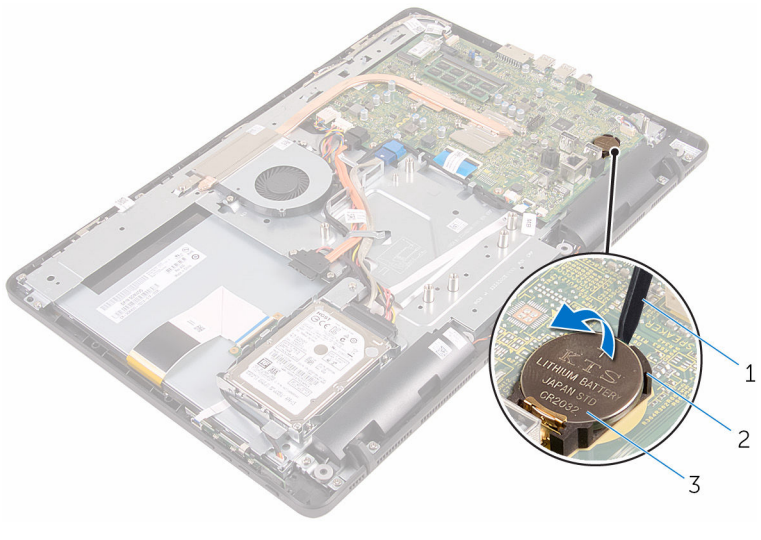

- 
- graffietto in plastica 2 zoccolo della batteria
- batteria pulsante

# Ricollocamento della batteria pulsante.

AVVERTENZA: Prima di effettuare interventi sui componenti interni del computer, leggere le informazioni sulla sicurezza fornite con il computer e seguire le procedure descritte in [Procedure da eseguire](#page-8-0) [prima di effettuare interventi sul computer.](#page-8-0) Dopo aver effettuato tali interventi, seguire le istruzioni descritte in [Procedure da eseguire](#page-11-0) [dopo aver effettuato interventi sul computer](#page-11-0). Per maggiori informazioni sulle procedure di sicurezza consigliate, consultare l'home page sulla conformità alle normative all'indirizzo www.dell.com/regulatory\_compliance.

# Procedura

Con il lato positivo rivolto verso l'alto, inserire la batteria pulsante nello zoccolo della batteria e spingerla in posizione.

- 1 Ricollocare la [protezione della scheda di sistema](#page-47-0).
- 2 Ricollocare il [coperchio posteriore.](#page-25-0)
- 3 Seguire la procedura al punto 4 in ["Ricollocamento dell'unità ottica](#page-22-0)".
- 4 Ricollocare il [piedistallo.](#page-18-0)

# Rimozione della ventola

AVVERTENZA: Prima di effettuare interventi sui componenti interni del computer, leggere le informazioni sulla sicurezza fornite con il computer e seguire le procedure descritte in [Procedure da eseguire](#page-8-0) [prima di effettuare interventi sul computer.](#page-8-0) Dopo aver effettuato tali interventi, seguire le istruzioni descritte in [Procedure da eseguire](#page-11-0) [dopo aver effettuato interventi sul computer](#page-11-0). Per maggiori informazioni sulle procedure di sicurezza consigliate, consultare l'home page sulla conformità alle normative all'indirizzo www.dell.com/regulatory\_compliance.

## Prerequisiti

- 1 Rimuovere il [piedistallo](#page-15-0).
- 2 Seguire la procedura dal punto 1 al punto 2 in "[Rimozione dell'unità](#page-19-0) [ottica](#page-19-0)".
- 3 Rimuovere il [coperchio posteriore.](#page-23-0)
- 4 Rimuovere la [protezione della scheda di sistema](#page-45-0).

# Procedura

- 1 Scollegare il cavo della ventola dalla scheda di sistema.
- 2 Rimuovere le viti che fissano la ventola alla base del gruppo dello schermo.

Sollevare e far scorrere la ventola da sotto il dissipatore di calore.

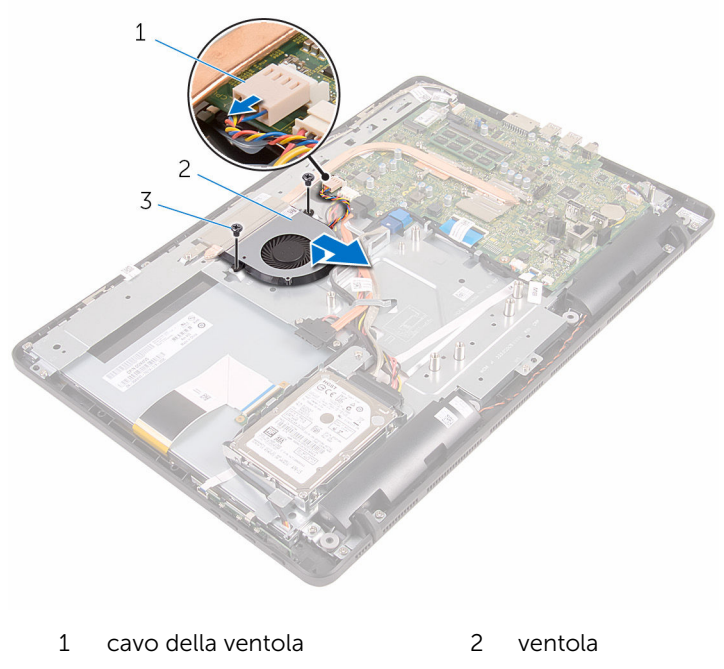

viti (2)

# Ricollocamento della ventola

AVVERTENZA: Prima di effettuare interventi sui componenti interni del computer, leggere le informazioni sulla sicurezza fornite con il computer e seguire le procedure descritte in [Procedure da eseguire](#page-8-0) [prima di effettuare interventi sul computer.](#page-8-0) Dopo aver effettuato tali interventi, seguire le istruzioni descritte in [Procedure da eseguire](#page-11-0) [dopo aver effettuato interventi sul computer](#page-11-0). Per maggiori informazioni sulle procedure di sicurezza consigliate, consultare l'home page sulla conformità alle normative all'indirizzo www.dell.com/regulatory\_compliance.

## Procedura

- 1 Far scorrere la ventola sotto il dissipatore di calore e collocarla sulla base del gruppo dello schermo.
- 2 Allineare i fori delle viti sulla ventola con quelli sulla base del gruppo dello schermo.
- **3** Ricollocare le viti che fissano la ventola alla base del gruppo dello schermo.
- 4 Collegare il cavo della ventola alla scheda di sistema.

- 1 Ricollocare la [protezione della scheda di sistema](#page-47-0).
- 2 Ricollocare il **coperchio posteriore**.
- 3 Seguire la procedura al punto 4 in ["Ricollocamento dell'unità ottica](#page-22-0)".
- 4 Ricollocare il [piedistallo.](#page-18-0)

# <span id="page-58-0"></span>Rimozione del dissipatore di calore

AVVERTENZA: Prima di effettuare interventi sui componenti interni del computer, leggere le informazioni sulla sicurezza fornite con il computer e seguire le procedure descritte in [Procedure da eseguire](#page-8-0) [prima di effettuare interventi sul computer.](#page-8-0) Dopo aver effettuato tali interventi, seguire le istruzioni descritte in [Procedure da eseguire](#page-11-0) [dopo aver effettuato interventi sul computer](#page-11-0). Per maggiori informazioni sulle procedure di sicurezza consigliate, consultare l'home page sulla conformità alle normative all'indirizzo www.dell.com/regulatory\_compliance.

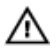

AVVERTENZA: Il dissipatore di calore può diventare molto caldo durante il normale funzionamento. Lasciare trascorrere un tempo sufficiente affinché quest'ultimo possa raffreddarsi prima di toccarlo.

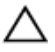

ATTENZIONE: Per garantire il massimo raffreddamento del processore, non toccare le zone di trasferimento termico sul dissipatore di calore. Il sebo della pelle può ridurre la capacità di trasferimento di calore della pasta termoconduttiva.

# Prerequisiti

- 1 Rimuovere il [piedistallo](#page-15-0).
- 2 Seguire la procedura dal punto 1 al punto 2 in "[Rimozione dell'unità](#page-19-0) [ottica](#page-19-0)".
- **3** Rimuovere il [coperchio posteriore.](#page-23-0)
- 4 Rimuovere la [protezione della scheda di sistema](#page-45-0).

## Procedura

- 1 Rimuovere la vite che fissa il dissipatore di calore alla base del gruppo dello schermo.
- 2 Allentare le viti di fissaggio che fissano il dissipatore di calore alla scheda di sistema rispettando la sequenza indicata sul dissipatore.

Sollevare il dissipatore di calore dalla scheda di sistema.

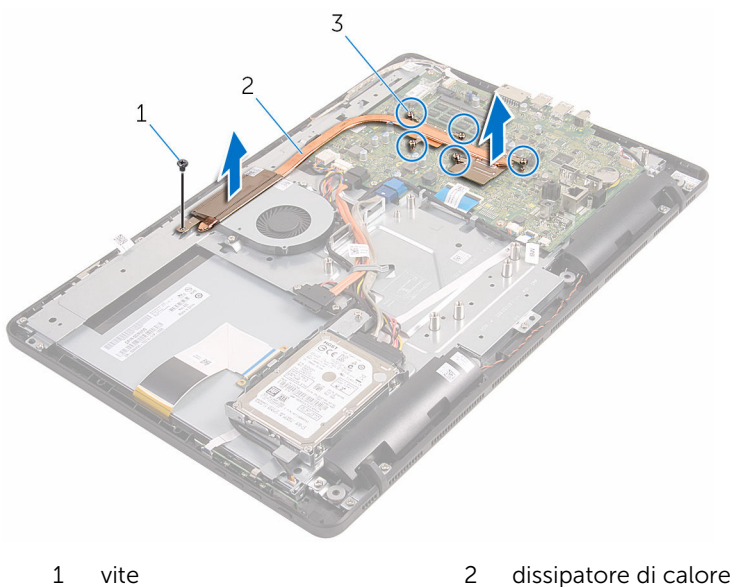

- 
- viti di fissaggio (5)
- 

# <span id="page-60-0"></span>Ricollocamento del dissipatore di calore

AVVERTENZA: Prima di effettuare interventi sui componenti interni del computer, leggere le informazioni sulla sicurezza fornite con il computer e seguire le procedure descritte in [Procedure da eseguire](#page-8-0) [prima di effettuare interventi sul computer.](#page-8-0) Dopo aver effettuato tali interventi, seguire le istruzioni descritte in [Procedure da eseguire](#page-11-0) [dopo aver effettuato interventi sul computer](#page-11-0). Per maggiori informazioni sulle procedure di sicurezza consigliate, consultare l'home page sulla conformità alle normative all'indirizzo www.dell.com/regulatory\_compliance.

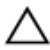

ATTENZIONE: L'allineamento non corretto del dissipatore di calore può provocare danni alla scheda di sistema e al processore.

 $\mathscr{U}$  N.B.: La pasta termoconduttiva originale può essere riutilizzata se la scheda di sistema e il dissipatore originale vengano reinstallati insieme. Nel caso in cui questi vengano sostituiti, utilizzare il cuscinetto termico fornito nel kit per assicurarsi che sia presente conduttività termica.

# Procedura

- 1 Allineare le viti di fissaggio sul dissipatore di calore con i fori delle viti sulla scheda di sistema.
- 2 Nell'ordine sequenziale (indicato sul dissipatore di calore), serrare le viti di fissaggio che fissano il dissipatore di calore alla scheda di sistema.
- **3** Ricollocare la vite che fissa il dissipatore di calore alla base del gruppo dello schermo.

- 1 Ricollocare la [protezione della scheda di sistema](#page-47-0).
- 2 Ricollocare il [coperchio posteriore.](#page-25-0)
- 3 Seguire la procedura al punto 4 in ["Ricollocamento dell'unità ottica](#page-22-0)".
- 4 Ricollocare il [piedistallo.](#page-18-0)

# Rimozione degli altoparlanti

AVVERTENZA: Prima di effettuare interventi sui componenti interni del computer, leggere le informazioni sulla sicurezza fornite con il computer e seguire le procedure descritte in [Procedure da eseguire](#page-8-0) [prima di effettuare interventi sul computer.](#page-8-0) Dopo aver effettuato tali interventi, seguire le istruzioni descritte in [Procedure da eseguire](#page-11-0) [dopo aver effettuato interventi sul computer](#page-11-0). Per maggiori informazioni sulle procedure di sicurezza consigliate, consultare l'home page sulla conformità alle normative all'indirizzo www.dell.com/regulatory\_compliance.

## Prerequisiti

- 1 Rimuovere il [piedistallo](#page-15-0).
- 2 Seguire la procedura dal punto 1 al punto 2 in "[Rimozione dell'unità](#page-19-0) [ottica](#page-19-0)".
- **3** Rimuovere il [coperchio posteriore.](#page-23-0)
- 4 Rimuovere la [protezione della scheda di sistema](#page-45-0).

# Procedura

- 1 Scollegare il cavo degli altoparlanti dalla scheda di sistema.
- 2 Prendere nota dell'instradamento del cavo dell'altoparlante e della posizione dei gommini antivibranti sulla cornice del computer.

Estrarre gli altoparlanti e il relativo cavo dalla cornice dello schermo.

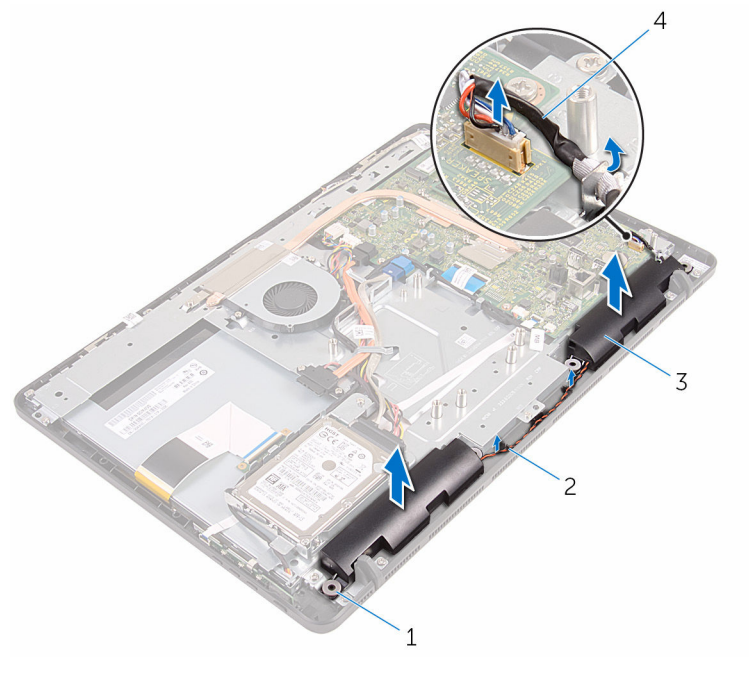

- Gommini antivibranti (4) 2 guide di instradamento
	-

- 
- altoparlanti (2) 4 Cavo dell'altoparlante

# Ricollocamento degli altoparlanti

AVVERTENZA: Prima di effettuare interventi sui componenti interni del computer, leggere le informazioni sulla sicurezza fornite con il computer e seguire le procedure descritte in [Procedure da eseguire](#page-8-0) [prima di effettuare interventi sul computer.](#page-8-0) Dopo aver effettuato tali interventi, seguire le istruzioni descritte in [Procedure da eseguire](#page-11-0) [dopo aver effettuato interventi sul computer](#page-11-0). Per maggiori informazioni sulle procedure di sicurezza consigliate, consultare l'home page sulla conformità alle normative all'indirizzo www.dell.com/regulatory\_compliance.

## Procedura

- 1 Utilizzare i supporti di allineamento e i gommini antivibranti sulla cornice dello schermo per posizionarvi gli altoparlanti.
- 2 Instradare il cavo dell'altoparlante attraverso le quide di instradamento sulla cornice dello schermo e sulla base del pannello dello schermo.
- **3** Collegare il cavo degli altoparlanti alla scheda di sistema.

- 1 Ricollocare la [protezione della scheda di sistema](#page-47-0).
- 2 Ricollocare il [coperchio posteriore.](#page-25-0)
- 3 Seguire la procedura al punto 4 in ["Ricollocamento dell'unità ottica](#page-22-0)".
- 4 Ricollocare il [piedistallo.](#page-18-0)

# <span id="page-64-0"></span>Rimozione della scheda di sistema

AVVERTENZA: Prima di effettuare interventi sui componenti interni del computer, leggere le informazioni sulla sicurezza fornite con il computer e seguire le procedure descritte in [Procedure da eseguire](#page-8-0) [prima di effettuare interventi sul computer.](#page-8-0) Dopo aver effettuato tali interventi, seguire le istruzioni descritte in [Procedure da eseguire](#page-11-0) [dopo aver effettuato interventi sul computer](#page-11-0). Per maggiori informazioni sulle procedure di sicurezza consigliate, consultare l'home page sulla conformità alle normative all'indirizzo www.dell.com/regulatory\_compliance.

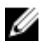

**N.B.:** Il Numero di servizio del computer si trova nella scheda di sistema. È necessario immettere il Numero di servizio nel programma di configurazione del BIOS dopo aver ricollocato la scheda di sistema.

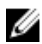

N.B.: Il ricollocamento della scheda di sistema rimuove eventuali modifiche apportate al BIOS utilizzando il programma di configurazione del BIOS. È necessario apportare nuovamente le modifiche desiderate dopo aver sostituito la scheda di sistema.

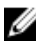

N.B.: Prima di scollegare i cavi dalla scheda di sistema, prendere nota della posizione dei connettori, così da poterli ricollegare correttamente dopo aver ricollocato la scheda di sistema.

# Prerequisiti

- 1 Rimuovere il [piedistallo](#page-15-0).
- 2 Seguire la procedura dal punto 1 al punto 2 in "[Rimozione dell'unità](#page-19-0) [ottica](#page-19-0)".
- 3 Rimuovere il [coperchio posteriore.](#page-23-0)
- 4 Rimuovere la [protezione della scheda di sistema](#page-45-0).
- 5 Rimuovere il [dissipatore di calore.](#page-58-0)
- 6 Rimuovere il [modulo di memoria](#page-30-0).
- 7 Rimuovere la [scheda per reti senza fili.](#page-35-0)

# Procedura

1 Scollegare il cavo della ventola, il cavo di alimentazione del disco rigido e dell'unità ottica, il cavo dati dell'unità ottica, il cavo dati del disco rigido, il cavo del microfono e della fotocamera, il cavo degli altoparlanti, il cavo di alimentazione del pannello dello schermo e il cavo del pannello a sfioramento dalla scheda di sistema.

2 Sollevare i dispositivi di chiusura e scollegare il cavo della scheda dei pulsanti di controllo e il cavo dello schermo dalla scheda di sistema.

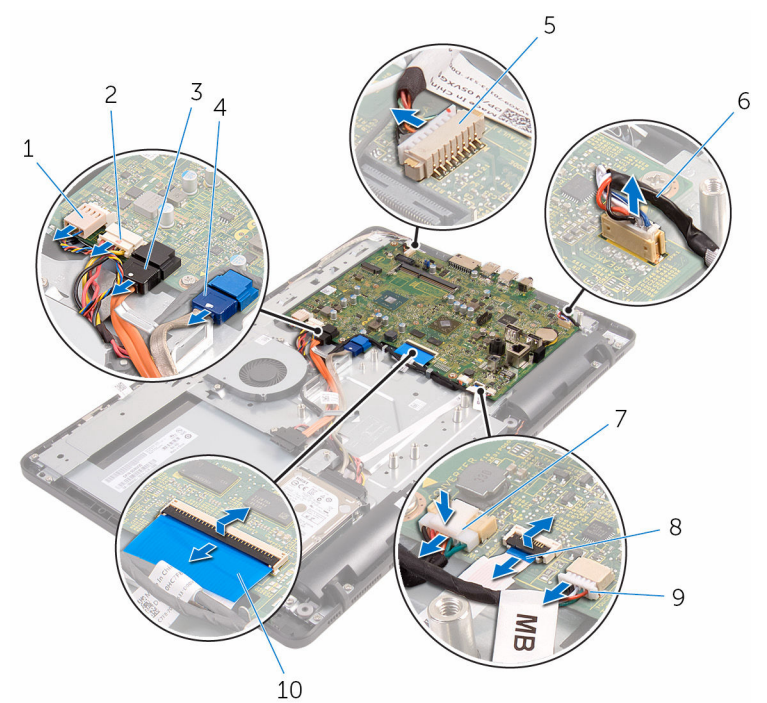

- 
- 3 cavo dati dell'unità ottica 4 cavo dati del disco rigido
- 5 cavo del microfono e della fotocamera
- 7 cavo di alimentazione del pannello dello schermo
- 9 cavo del pannello a sfioramento

Ø

N.B.: Il cavo del pannello a sfioramento non è disponibile sui sistemi con schermo non a sfioramento.

- 1 cavo della ventola 2 cavo di alimentazione del disco rigido e dell'unità ottica
	-
	- 6 cavo dell'altoparlante
	- 8 cavo della scheda dei pulsanti di controllo
	- 10 cavo dello schermo

3 Rimuovere le viti che fissano la scheda di sistema alla base del gruppo dello schermo.

Estrarre la scheda di sistema dalla base del gruppo dello schermo.

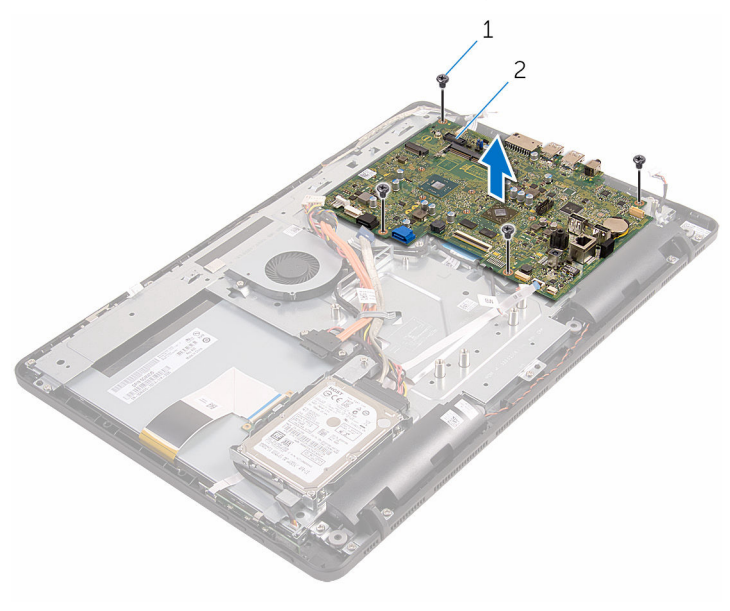

viti (4) 2 scheda di sistema

# Ricollocamento della scheda di sistema

AVVERTENZA: Prima di effettuare interventi sui componenti interni del computer, leggere le informazioni sulla sicurezza fornite con il computer e seguire le procedure descritte in [Procedure da eseguire](#page-8-0) [prima di effettuare interventi sul computer.](#page-8-0) Dopo aver effettuato tali interventi, seguire le istruzioni descritte in [Procedure da eseguire](#page-11-0) [dopo aver effettuato interventi sul computer](#page-11-0). Per maggiori informazioni sulle procedure di sicurezza consigliate, consultare l'home page sulla conformità alle normative all'indirizzo www.dell.com/regulatory\_compliance.

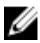

**N.B.:** Il Numero di servizio del computer si trova nella scheda di sistema. È necessario immettere il Numero di servizio nel programma di configurazione del BIOS dopo aver ricollocato la scheda di sistema.

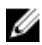

N.B.: Il ricollocamento della scheda di sistema rimuove eventuali modifiche apportate al BIOS utilizzando il programma di configurazione del BIOS. È necessario apportare nuovamente le modifiche desiderate dopo aver sostituito la scheda di sistema.

## Procedura

- 1 Allineare i fori delle viti sulla scheda di sistema con i fori sulla base del gruppo dello schermo.
- 2 Ricollocare le viti che fissano la scheda di sistema alla base del gruppo dello schermo.
- 3 Far scorrere i cavi della scheda dei pulsanti di controllo e i cavi dello schermo nei rispettivi connettori sulla scheda di sistema, quindi premere i dispositivi di chiusura per fissare i cavi.
- 4 Collegare il cavo del pannello a sfioramento, il cavo di alimentazione del pannello dello schermo, il cavo del microfono e della fotocamera, il cavo dati del disco rigido, il cavo dati dell'unità ottica, il cavo di alimentazione del disco rigido e dell'unità ottica e il cavo della ventola alla scheda di sistema.

# Postrequisiti

1 Ricollocare la [scheda per reti senza fili](#page-37-0).

- 2 Ricollocare il [modulo di memoria.](#page-32-0)
- 3 Ricollocare il [dissipatore di calore](#page-60-0).
- 4 Ricollocare la [protezione della scheda di sistema](#page-47-0).
- 5 Ricollocare il [coperchio posteriore.](#page-25-0)
- 6 Seguire la procedura al punto 4 in ["Ricollocamento dell'unità ottica](#page-22-0)".
- 7 Ricollocare il [piedistallo.](#page-18-0)

# Rimozione del cavo dello schermo

AVVERTENZA: Prima di effettuare interventi sui componenti interni del computer, leggere le informazioni sulla sicurezza fornite con il computer e seguire le procedure descritte in [Procedure da eseguire](#page-8-0) [prima di effettuare interventi sul computer.](#page-8-0) Dopo aver effettuato tali interventi, seguire le istruzioni descritte in [Procedure da eseguire](#page-11-0) [dopo aver effettuato interventi sul computer](#page-11-0). Per maggiori informazioni sulle procedure di sicurezza consigliate, consultare l'home page sulla conformità alle normative all'indirizzo www.dell.com/regulatory\_compliance.

# Prerequisiti

- 1 Rimuovere il [piedistallo](#page-15-0).
- 2 Seguire la procedura dal punto 1 al punto 2 in "[Rimozione dell'unità](#page-19-0) [ottica](#page-19-0)".
- 3 Rimuovere il [coperchio posteriore.](#page-23-0)
- 4 Rimuovere il [modulo di memoria](#page-30-0).
- 5 Rimuovere la [scheda per reti senza fili.](#page-35-0)
- 6 Rimuovere la [scheda dei pulsanti di controllo](#page-39-0).
- 7 Rimuovere il [microfono](#page-42-0).
- 8 Rimuovere la [protezione della scheda di sistema](#page-45-0).
- 9 Rimuovere il [dissipatore di calore.](#page-58-0)
- 10 Rimuovere la [scheda di sistema.](#page-64-0)

## Procedura

- 1 Rimuovere il nastro che fissa il cavo dello schermo al gruppo dello schermo.
- 2 Fare pressione sui fermagli e scollegare il cavo dello schermo dal gruppo dello schermo.

Estrarre il cavo dello schermo dal gruppo dello schermo.

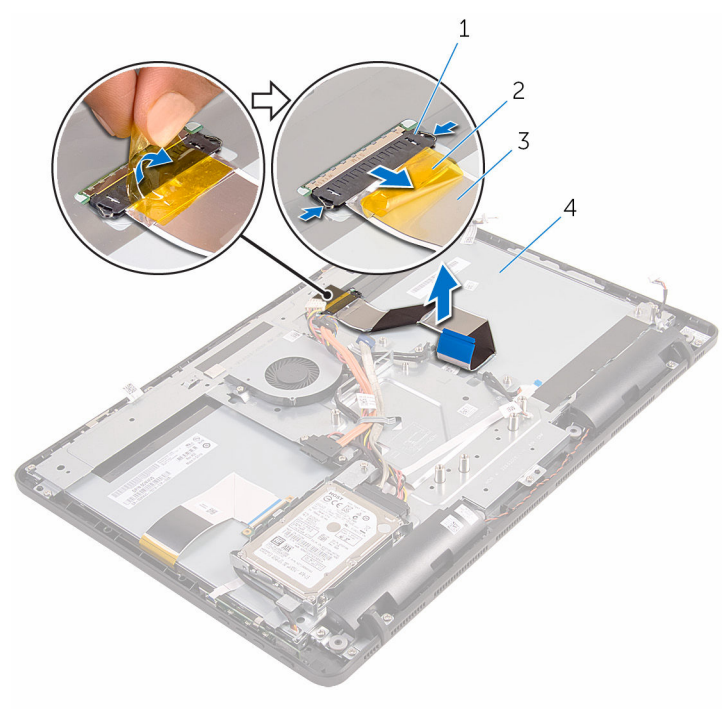

- 1 fermagli (2) 2 nastro
- 
- 
- cavo dello schermo 4 gruppo dello schermo
# <span id="page-72-0"></span>Ricollocamento del cavo dello schermo

AVVERTENZA: Prima di effettuare interventi sui componenti interni del computer, leggere le informazioni sulla sicurezza fornite con il computer e seguire le procedure descritte in [Procedure da eseguire](#page-8-0) [prima di effettuare interventi sul computer.](#page-8-0) Dopo aver effettuato tali interventi, seguire le istruzioni descritte in [Procedure da eseguire](#page-11-0) [dopo aver effettuato interventi sul computer](#page-11-0). Per maggiori informazioni sulle procedure di sicurezza consigliate, consultare l'home page sulla conformità alle normative all'indirizzo www.dell.com/regulatory\_compliance.

#### Procedura

- **1** Collegare il cavo dello schermo al relativo gruppo e premere il dispositivo di chiusura per fissare il cavo.
- 2 Far aderire il nastro che fissa il cavo dello schermo al gruppo dello schermo.

- 1 Ricollocare la [scheda di sistema](#page-68-0).
- 2 Ricollocare il [dissipatore di calore](#page-60-0).
- **3** Ricollocare la [protezione della scheda di sistema](#page-47-0).
- 4 Ricollocare il [microfono.](#page-44-0)
- 5 Ricollocare la [scheda dei pulsanti di controllo](#page-41-0).
- 6 Ricollocare la [scheda per reti senza fili](#page-37-0).
- 7 Ricollocare il [modulo di memoria.](#page-32-0)
- 8 Ricollocare il [coperchio posteriore.](#page-25-0)
- 9 Seguire la procedura al punto 4 in ["Ricollocamento dell'unità ottica](#page-22-0)".
- 10 Ricollocare il [piedistallo.](#page-18-0)

# Rimozione del gruppo dello schermo

AVVERTENZA: Prima di effettuare interventi sui componenti interni del computer, leggere le informazioni sulla sicurezza fornite con il computer e seguire le procedure descritte in [Procedure da eseguire](#page-8-0) [prima di effettuare interventi sul computer.](#page-8-0) Dopo aver effettuato tali interventi, seguire le istruzioni descritte in [Procedure da eseguire](#page-11-0) [dopo aver effettuato interventi sul computer](#page-11-0). Per maggiori informazioni sulle procedure di sicurezza consigliate, consultare l'home page sulla conformità alle normative all'indirizzo www.dell.com/regulatory\_compliance.

#### Prerequisiti

- 1 Rimuovere il [piedistallo](#page-15-0).
- 2 Seguire la procedura dal punto 1 al punto 2 in "[Rimozione dell'unità](#page-19-0) [ottica](#page-19-0)".
- 3 Rimuovere il [coperchio posteriore.](#page-23-0)
- 4 Seguire la procedura dal punto 1 al punto 4 in "Rimozione del disco" [rigido"](#page-26-0).
- 5 Rimuovere la [scheda dei pulsanti di controllo](#page-39-0).
- 6 Rimuovere il [microfono](#page-42-0).
- 7 Rimuovere la [protezione della scheda di sistema](#page-45-0).
- 8 Rimuovere la [fotocamera.](#page-48-0)
- 9 Rimuovere la [ventola](#page-55-0).
- 10 Rimuovere il [dissipatore di calore.](#page-58-0)
- 11 Rimuovere il [modulo di memoria](#page-30-0).
- 12 Rimuovere gli [altoparlanti.](#page-61-0)
- 13 Rimuovere la [scheda per reti senza fili.](#page-35-0)
- 14 Rimuovere la [scheda di sistema.](#page-64-0)
- 15 Rimuovere il [cavo dello schermo.](#page-70-0)

## <span id="page-74-0"></span>Procedura

- 1 Rimuovere le viti che fissano il cavo dati dell'unità ottica alla base del gruppo dello schermo.
- 2 Scollegare il cavo della scheda dello schermo a sfioramento e il cavo di alimentazione del pannello dello schermo dai rispettivi connettori sulla base del gruppo dello schermo.
- 3 Prendere nota dell'instradamento dei cavi dati dell'unità ottica, dei cavi del pannello a sfioramento, della retroilluminazione dello schermo, del disco rigido e della scheda dei pulsanti di controllo e rimuoverli dalle guide di instradamento sulla base del gruppo dello schermo.

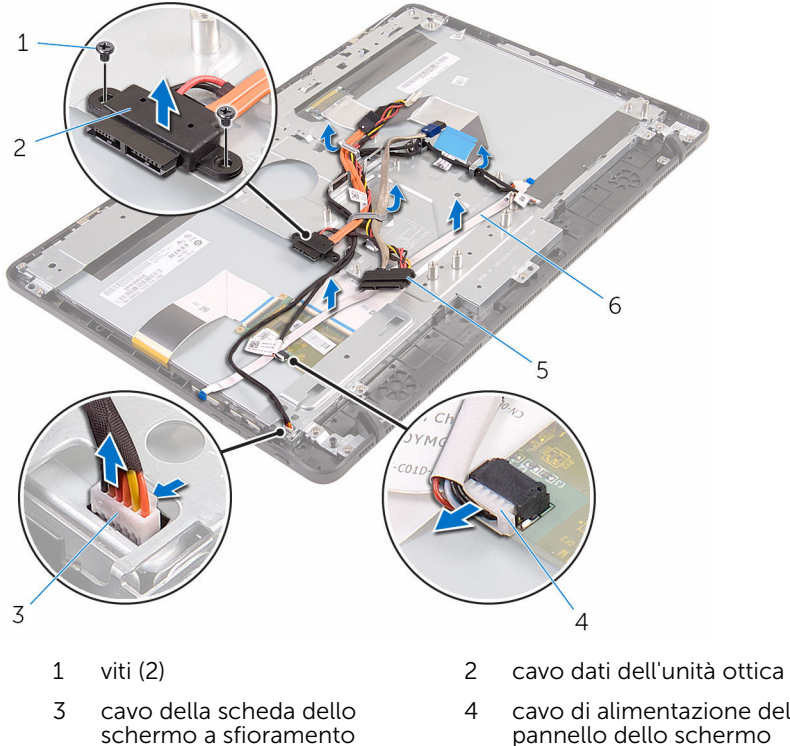

- 
- 
- 4 cavo di alimentazione del pannello dello schermo
- 5 cavo del disco rigido 6 cavo della scheda dei pulsanti di controllo
- 4 Rimuovere le viti che fissano la base del gruppo dello schermo al gruppo stesso.

Sbloccare la base del gruppo dello schermo dalle linguette sul gruppo stesso.

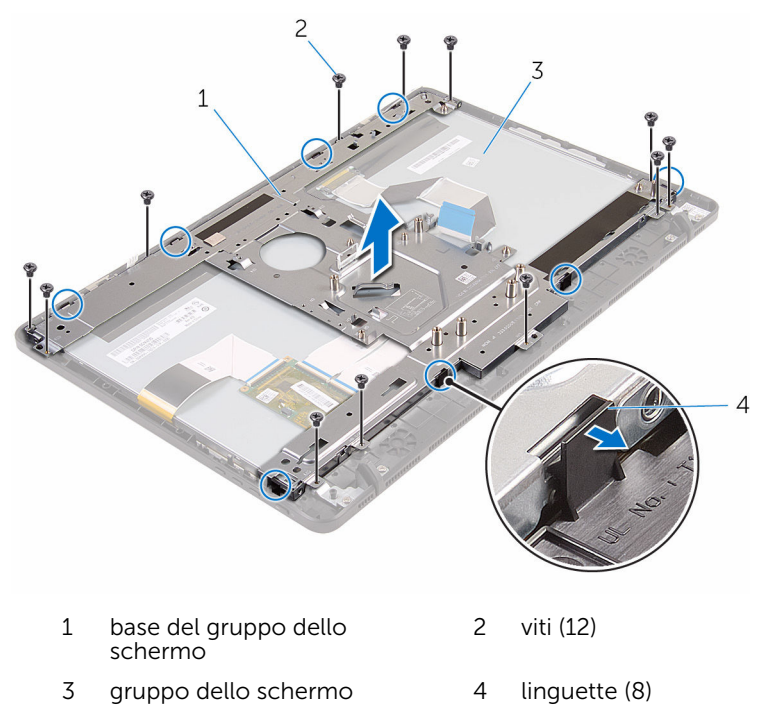

- Estrarre la base del gruppo dello schermo dal gruppo dello schermo.
- Rimuovere i [piedini in gomma.](#page-79-0)

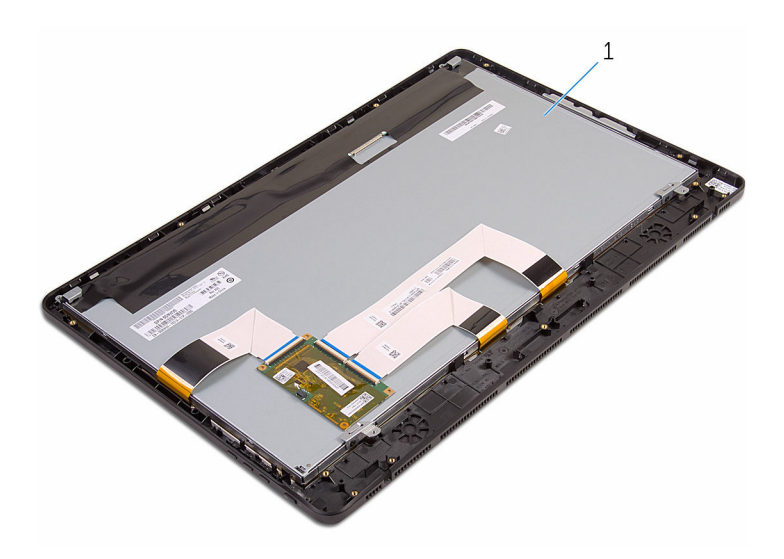

gruppo dello schermo

# <span id="page-77-0"></span>Ricollocamento del gruppo dello schermo

AVVERTENZA: Prima di effettuare interventi sui componenti interni del computer, leggere le informazioni sulla sicurezza fornite con il computer e seguire le procedure descritte in [Procedure da eseguire](#page-8-0) [prima di effettuare interventi sul computer.](#page-8-0) Dopo aver effettuato tali interventi, seguire le istruzioni descritte in [Procedure da eseguire](#page-11-0) [dopo aver effettuato interventi sul computer](#page-11-0). Per maggiori informazioni sulle procedure di sicurezza consigliate, consultare l'home page sulla conformità alle normative all'indirizzo www.dell.com/regulatory\_compliance.

#### Procedura

- 1 Ricollocare i [piedini in gomma.](#page-81-0)
- 2 Far scorrere le linguette sul gruppo dello schermo negli slot sulla base del gruppo stesso.
- **3** Ricollocare la base del gruppo dello schermo sul gruppo stesso.
- 4 Ricollocare le viti che fissano la base del gruppo dello schermo al gruppo stesso.
- 5 Instradare il cavo dati dell'unità ottica, il cavo del pannello a sfioramento, il cavo della retroilluminazione dello schermo, i cavi del disco rigido e il cavo della scheda dei pulsanti di controllo attraverso le guide di instradamento sulla base del gruppo dello schermo.
- 6 Ricollocare le viti che fissano il cavo dati dell'unità ottica alla base del gruppo dello schermo.

- 1 Ricollocare il [cavo dello schermo](#page-72-0).
- 2 Ricollocare la [scheda di sistema](#page-68-0).
- 3 Ricollocare la [scheda per reti senza fili](#page-37-0).
- 4 Ricollocare gli [altoparlanti.](#page-63-0)
- 5 Ricollocare il [modulo di memoria.](#page-32-0)
- 6 Ricollocare il [dissipatore di calore](#page-60-0).
- 7 Ricollocare la [ventola](#page-57-0).
- 8 Ricollocare la [fotocamera.](#page-51-0)
- 9 Ricollocare la [protezione della scheda di sistema](#page-47-0).
- 10 Ricollocare il [microfono.](#page-44-0)
- 11 Ricollocare la [scheda dei pulsanti di controllo](#page-41-0).
- 12 Seguire la procedura dal punto 3 al punto 7 in "Ricollocamento del disco [rigido"](#page-29-0).
- 13 Ricollocare il [coperchio posteriore.](#page-25-0)
- 14 Seguire la procedura al punto 4 in ["Ricollocamento dell'unità ottica](#page-22-0)".
- 15 Ricollocare il [piedistallo.](#page-18-0)

# <span id="page-79-0"></span>Rimuovere il piedino in gomma

AVVERTENZA: Prima di effettuare interventi sui componenti interni del computer, leggere le informazioni sulla sicurezza fornite con il computer e seguire le procedure descritte in [Procedure da eseguire](#page-8-0) [prima di effettuare interventi sul computer.](#page-8-0) Dopo aver effettuato tali interventi, seguire le istruzioni descritte in [Procedure da eseguire](#page-11-0) [dopo aver effettuato interventi sul computer](#page-11-0). Per maggiori informazioni sulle procedure di sicurezza consigliate, consultare l'home page sulla conformità alle normative all'indirizzo www.dell.com/regulatory\_compliance.

#### Prerequisiti

- 1 Rimuovere il [piedistallo](#page-15-0).
- 2 Seguire la procedura dal punto 1 al punto 2 in "[Rimozione dell'unità](#page-19-0) [ottica](#page-19-0)".
- 3 Rimuovere il [coperchio posteriore.](#page-23-0)
- 4 Seguire la procedura dal punto 1 al punto 4 in "Rimozione del disco" [rigido"](#page-26-0).
- 5 Rimuovere la [protezione della scheda di sistema](#page-45-0).
- 6 Rimuovere la [ventola](#page-55-0).
- 7 Rimuovere il [dissipatore di calore.](#page-58-0)
- 8 Rimuovere il [modulo di memoria](#page-30-0).
- 9 Rimuovere gli [altoparlanti.](#page-61-0)
- 10 Rimuovere la [scheda per reti senza fili.](#page-35-0)
- 11 Rimuovere la [scheda di sistema.](#page-64-0)
- 12 Seguire la procedura dal punto 1 al punto 6 in "Rimozione del gruppo [dello schermo](#page-74-0)".

#### Procedura

1 Rimuovere le viti che fissano i piedini di gomma alla cornice dello schermo.

Estrarre i piedini di gomma dalla cornice dello schermo.

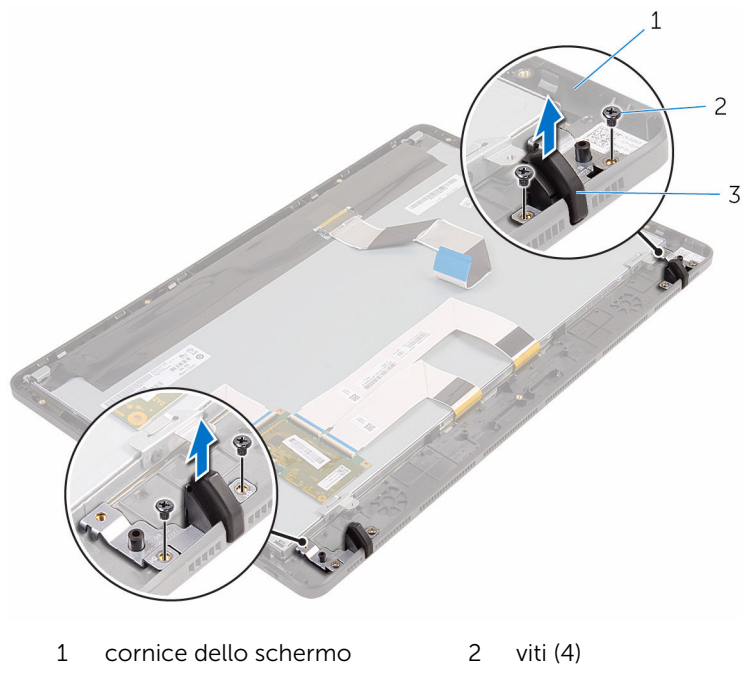

piedini di gomma (2)

# <span id="page-81-0"></span>Ricollocamento del piedino in gomma

AVVERTENZA: Prima di effettuare interventi sui componenti interni del computer, leggere le informazioni sulla sicurezza fornite con il computer e seguire le procedure descritte in [Procedure da eseguire](#page-8-0) [prima di effettuare interventi sul computer.](#page-8-0) Dopo aver effettuato tali interventi, seguire le istruzioni descritte in [Procedure da eseguire](#page-11-0) [dopo aver effettuato interventi sul computer](#page-11-0). Per maggiori informazioni sulle procedure di sicurezza consigliate, consultare l'home page sulla conformità alle normative all'indirizzo www.dell.com/regulatory\_compliance.

## Procedura

- 1 Allineare i fori delle viti sui piedini di gomma con i fori sulla cornice dello schermo.
- 2 Ricollocare le viti che fissano i piedini di gomma alla cornice dello schermo.

- 1 Seguire la procedura dal punto 2 al punto 6 in ["Ricollocamento del](#page-77-0) [gruppo dello schermo](#page-77-0)".
- 2 Ricollocare la [scheda di sistema](#page-68-0).
- 3 Ricollocare la [scheda per reti senza fili](#page-37-0).
- 4 Ricollocare gli [altoparlanti.](#page-63-0)
- 5 Ricollocare il [modulo di memoria.](#page-32-0)
- 6 Ricollocare il [dissipatore di calore](#page-60-0).
- 7 Ricollocare la [ventola](#page-57-0).
- 8 Ricollocare la [protezione della scheda di sistema](#page-47-0).
- 9 Seguire la procedura dal punto 3 al punto 7 in "Ricollocamento del disco [rigido"](#page-29-0).
- 10 Ricollocare il [coperchio posteriore.](#page-25-0)
- 11 Seguire la procedura al punto 4 in ["Ricollocamento dell'unità ottica](#page-22-0)".
- 12 Ricollocare il [piedistallo.](#page-18-0)

# Programma di installazione del BIOS

## Panoramica

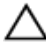

ATTENZIONE: A meno che non si abbiano le competenze di un utente esperto di computer, non modificare le impostazioni nel programma di installazione del BIOS. Alcune modifiche possono provocare il malfunzionamento del computer.

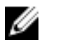

N.B.: Prima di modificare il programma di installazione del BIOS, annotare le informazioni sulla relativa schermata per riferimento futuro.

Utilizzare il programma di installazione del BIOS per:

- Trovare le informazioni sull'hardware installato sul computer, come la quantità di RAM, le dimensioni del disco rigido e altro.
- Modificare le informazioni di configurazione del sistema.
- Impostare o modificare un'opzione selezionabile dall'utente, ad esempio la password utente, il tipo di disco rigido installato, abilitazione o disabilitazione delle periferiche di base e altro.

#### Inserimento del programma di installazione del BIOS

- 1 Accendere (o riavviare) il computer.
- 2 Durante il POST, quando viene visualizzato il logo DELL, attendere fino alla visualizzazione del prompt F2 , quindi premere immediatamente F2.

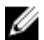

**N.B.:** Il prompt F2 indica che la tastiera è stata inizializzata. Tale prompt può comparire molto rapidamente, quindi è necessario fare attenzione e poi premere F2. Se si preme F2 prima della comparsa del prompt, la pressione del tasto è persa. Se si attende troppo a lungo e compare il logo del sistema operativo, continuare ad attendere la visualizzazione del desktop del sistema operativo. Quindi, spegnere il computer e riprovare.

## Cancellazione delle password dimenticate

AVVERTENZA: Prima di effettuare interventi sui componenti interni del computer, leggere le informazioni sulla sicurezza fornite con il computer e seguire le procedure descritte in [Procedure da eseguire](#page-8-0) [prima di effettuare interventi sul computer.](#page-8-0) Dopo aver effettuato tali interventi, seguire le istruzioni descritte in [Procedure da eseguire](#page-11-0) [dopo aver effettuato interventi sul computer](#page-11-0). Per maggiori informazioni sulle procedure di sicurezza consigliate, consultare l'home page sulla conformità alle normative all'indirizzo www.dell.com/regulatory\_compliance.

#### Prerequisiti

- 1 Rimuovere il [piedistallo](#page-15-0).
- 2 Seguire la procedura dal punto 1 al punto 2 in "[Rimozione dell'unità](#page-19-0) [ottica](#page-19-0)".
- **3** Rimuovere il [coperchio posteriore.](#page-23-0)
- 4 Rimuovere la [protezione della scheda di sistema](#page-45-0).

#### Procedura

1 Individuare il ponticello di reimpostazione password (PSWD) sulla scheda di sistema.

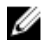

N.B.: Per ulteriori informazioni sull'ubicazione del CMOS e del ponticello di reimpostazione password, consultare ["Componenti](#page-13-0) [della scheda di sistema"](#page-13-0).

2 Rimuovere la presa del ponticello dai piedini del ponticello predefiniti e collegarla ai piedini del ponticello password.

3 Attendere 5 secondi, quindi ricollocare la presa del ponticello nella posizione originaria.

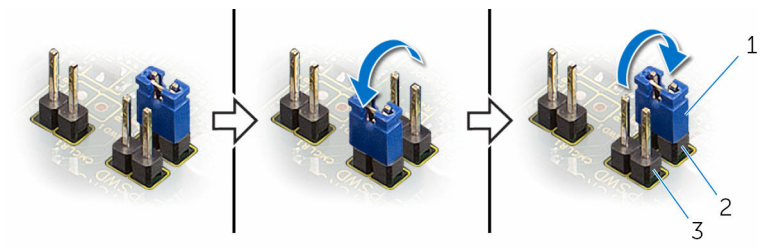

- 
- 3 piedini del ponticello password
- 1 presa del ponticello 2 piedini del ponticello predefiniti

#### Postrequisiti

- 1 Ricollocare la [protezione della scheda di sistema](#page-47-0).
- 2 Ricollocare il [coperchio posteriore.](#page-25-0)
- 3 Seguire la procedura al punto 4 in ["Ricollocamento dell'unità ottica](#page-22-0)".
- 4 Ricollocare il [piedistallo.](#page-18-0)

## Cancellazione delle impostazioni CMOS

AVVERTENZA: Prima di effettuare interventi sui componenti interni del ΛN computer, leggere le informazioni sulla sicurezza fornite con il computer e seguire le procedure descritte in [Procedure da eseguire](#page-8-0) [prima di effettuare interventi sul computer.](#page-8-0) Dopo aver effettuato tali interventi, seguire le istruzioni descritte in [Procedure da eseguire](#page-11-0) [dopo aver effettuato interventi sul computer](#page-11-0). Per maggiori informazioni sulle procedure di sicurezza consigliate, consultare l'home page sulla conformità alle normative all'indirizzo www.dell.com/regulatory\_compliance.

#### Prerequisiti

- 1 Rimuovere il [piedistallo](#page-15-0).
- 2 Seguire la procedura dal punto 1 al punto 2 in "[Rimozione dell'unità](#page-19-0) [ottica](#page-19-0)".
- **3** Rimuovere il [coperchio posteriore.](#page-23-0)
- 4 Rimuovere la [protezione della scheda di sistema](#page-45-0).

#### Procedura

1 Individuare il ponticello di reimpostazione CMOS (CMCL R2) sulla scheda di sistema.

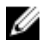

N.B.: Per ulteriori informazioni sull'ubicazione del CMOS e del ponticello di reimpostazione password, consultare ["Componenti](#page-13-0) [della scheda di sistema"](#page-13-0).

- 2 Rimuovere la presa del ponticello dai piedini del ponticello predefiniti e collegarla ai piedini del ponticello CMOS.
- 3 Attendere 5 secondi, quindi ricollocare la presa del ponticello nella posizione originaria.

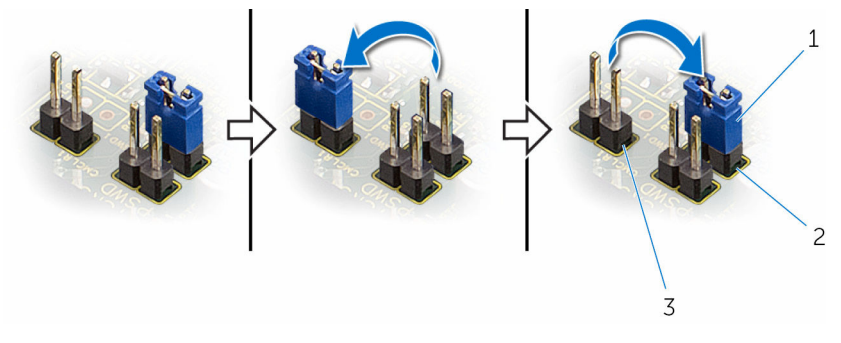

- 1 presa del ponticello 2 piedini del ponticello
- predefiniti
- 3 piedini del ponticello CMOS

- 1 Ricollocare la [protezione della scheda di sistema](#page-47-0).
- 2 Ricollocare il [coperchio posteriore.](#page-25-0)
- 3 Seguire la procedura al punto 4 in ["Ricollocamento dell'unità ottica](#page-22-0)".
- 4 Ricollocare il [piedistallo.](#page-18-0)

# Aggiornamento del BIOS

Potrebbe essere necessario aggiornare il BIOS quando è disponibile un aggiornamento oppure dopo aver ricollocato la scheda di sistema.

- 1 Accendere il computer.
- 2 Accedere al sito Web www.dell.com/support.
- 3 Fare clic su Supporto prodotto, immettere il Numero di Servizio del computer e fare clic su Invia.

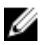

N.B.: Se non si dispone del Numero di Servizio, utilizzare la funzione di rilevamento automatico o ricercare manualmente il modello del computer.

- 4 Fare clic su Driver e download.
- 5 Selezionare il sistema operativo installato nel computer.
- 6 Scorrere la pagina fino in fondo ed espandere **BIOS**.
- 7 Fare clic su Download File (Scarica file) per scaricare l'ultima versione del BIOS del computer.
- 8 Salvare il file e, al completamento del download, selezionare la cartella in cui è stato salvato il file dell'aggiornamento del BIOS.
- 9 Fare doppio clic sull'icona del file dell'aggiornamento del BIOS e seguire le istruzioni visualizzate.